# **bwLehrpool Anwendertreffen**

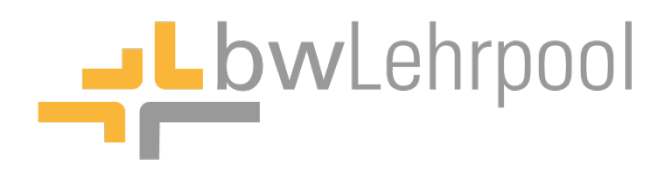

24.1.2017

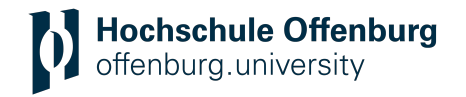

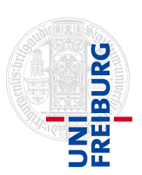

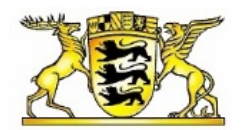

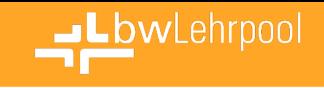

### **Landesdienst bwLehrpool**

- Infrastruktur zur zentralen Bereitstellung von virtuellen Desktopumgebungen für Lehr- und Prüfungszwecke;
- Flexible, multifunktionale Nutzung heterogener Rechner in Poolräumen;
- Fokussierung des Dozierenden auf den eigentlichen Lehrinhalt / die Lehrsoftware;
- Verfügbarkeit einer beliebigen Lehrumgebung, zur beliebigen Zeit, an einem beliebigen Ort, mit der passenden Infrastruktur;

#### **Satellitenserver**

- Zentrale Komponente des Dienstes
- Jede Hochschule/Universität hat eine eigene Installation vor Ort als VM

#### **VMChooser**

• Intuitive Oberfläche zur Auswahl der gewünschten Lehrumgebung in den Poolräumen

#### bwLehrpool-Suite

• Intuitive Oberfläche zur Erstellung und Verwaltung der virtuellen Lehrumgebungen / -veranstaltungen

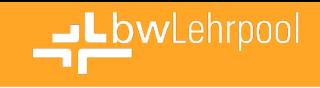

# **Mehrwert für Hochschulen und Universitäten**

- Verbesserung der Lehre
	- Erweiterung des Methoden-Portfolios in der Lehre
	- Möglichkeit von E-Prüfungen
- Qualitätssteigerung des Dienstes "PC-Poolräume"
- Bessere Auslastung der Poolräume
	- Höhere Flexibilität
	- Geringere HW-Kosten
	- Geringere Lizenzkosten
	- Geringere Raumkosten
- Entlastung der IT-Administratoren
	- Weniger SW-Verteilung, da Lehrende miteinbezogen werden
- Prestige-Gewinn
	- Innovation
	- Verfügbarkeit vieler Lernplätze für Studenten

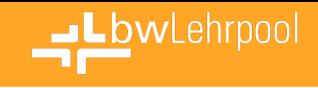

### **Landesdienst**

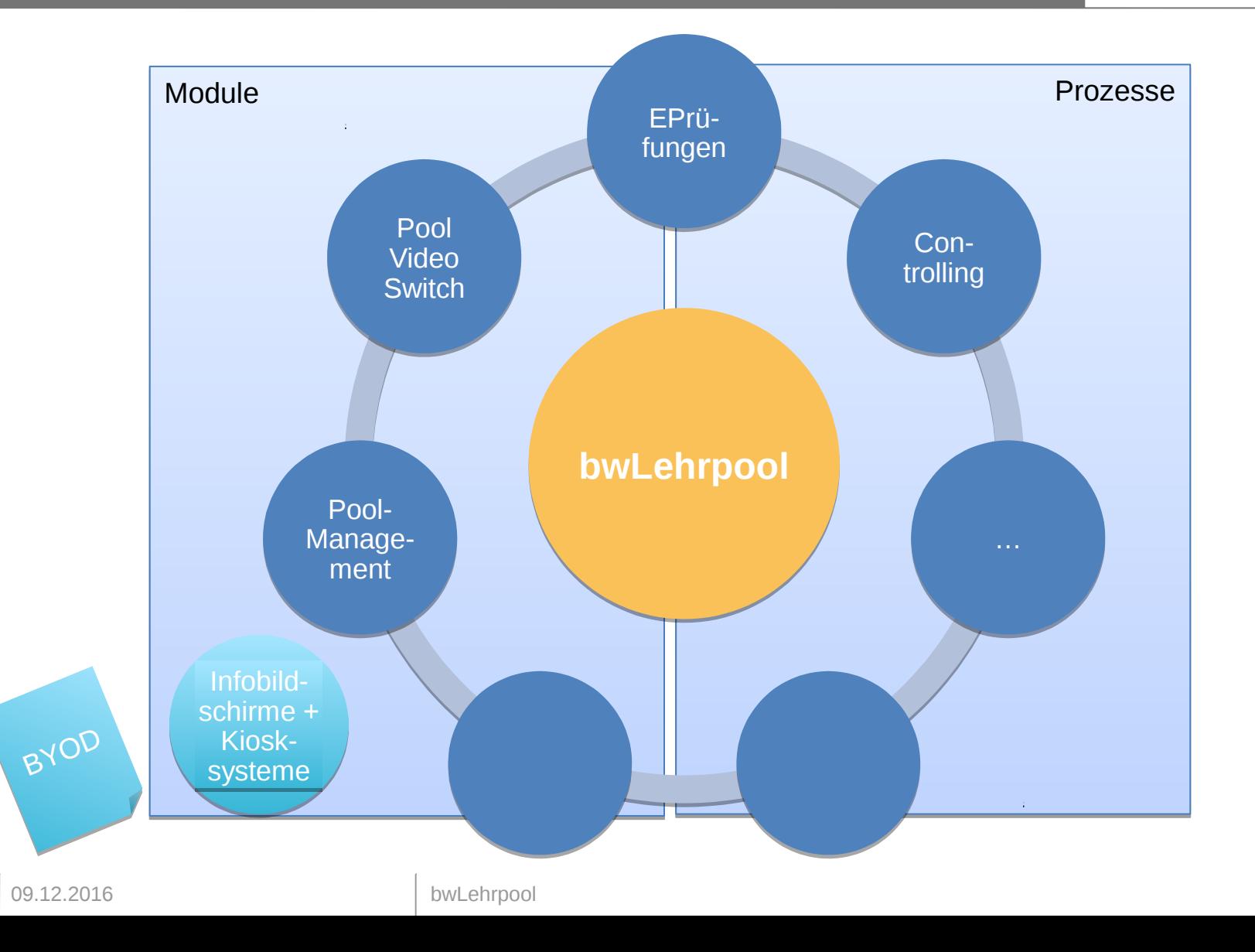

4

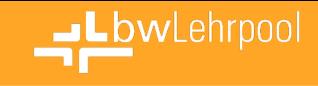

### **Rollout - Status**

### Produktiv

- Uni Freiburg
- HS Offenburg
- HS Heilbronn
- KIT Karlsruhe
- HS Mannheim

### Einführungsphase

- PH Freiburg
- HS Konstanz
- HS Reutlingen
- HDM Stuttgart

### **Testphase**

- HS Aalen
- HS Kehl
- DHBW Lörrach
- HfWU Nürtingen-Geislingen

### Interessenten

- HS Albstadt-**Sigmaringen**
- HS Esslingen
- Uni Hohenheim
- Uni Mannheim
- HS Pforzheim
- PH Schwäbisch Gmünd
- Uni Stuttgart
- Uni Ulm

 $\bullet$  …

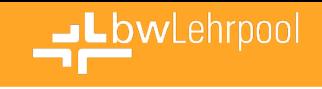

### **Vorteile von bwLehrpool**

- Individuell angepasste Umgebungen – Windows 7, 8.1, 10, Ubuntu, Suse, Debian, ...
- Jederzeit anpassbar an Veränderungen
- Admin-Rechte innerhalb der Virtuellen Maschine
- Sofortige Verfügbarkeit innerhalb der Poolräume
	- Kein langwieriges Überspielen von Images auf die Poolrechner
- Flexible Nutzung der vorhandenen Raumkapazitäten
- Studierende können überall am Campus ihre gewohnte Umgebung nutzen
- Nichtpersistente Umgebung

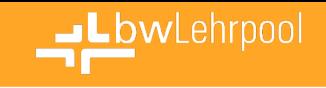

### **Anwendungsszenarien**

- Unterschiedliche Veranstaltungen haben unterschiedliche Anforderungen
- Vielzahl an Szenarien bereits aktiv umgesetzt und in Benutzung
	- Java/C/C++ Entwicklung
	- Webprogrammierung
	- Datenbanken
	- IT-Security / Penetration Testing
	- Mikrocontroller (Embedded Systems)
	- Mobile Systeme (Android, IOS, Windows Phone)
	- CAD
	- E-Prüfungen

– …

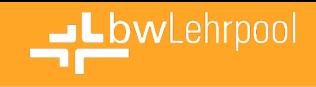

### **Kooperativer Dienst**

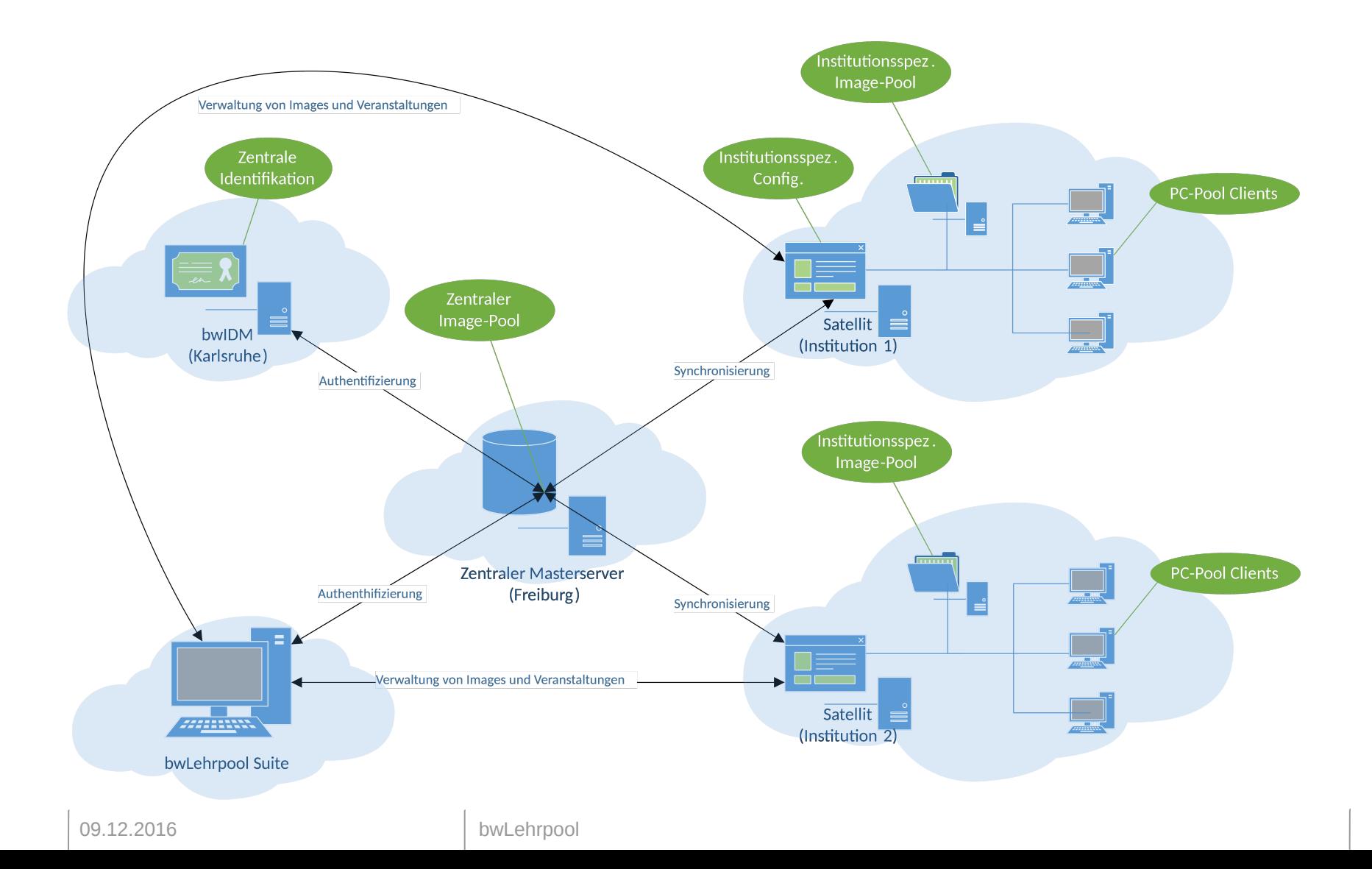

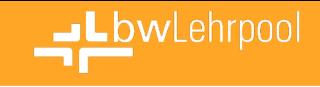

### **Boot-Prozess**

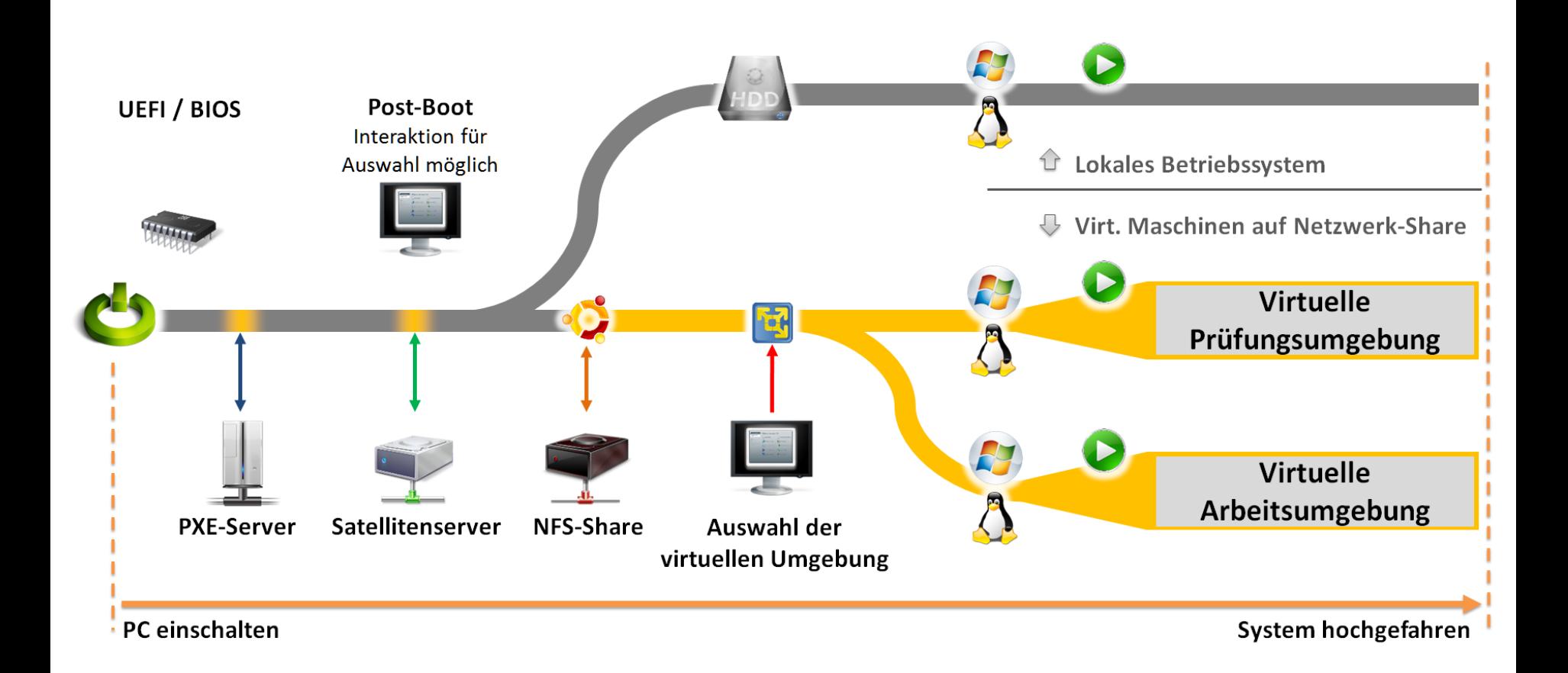

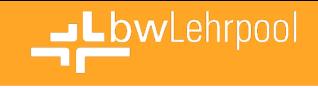

### **VMChooser**

### Typischer Use-Case eines Nutzers

- 1. Login: Nutzer meldet sich mit seinem RZ-Konto an
- 2. VMChooser: Nutzer wählt eine VM aus der Liste
- 3. VMPlayer: Ausgewählte VM wird gestartet

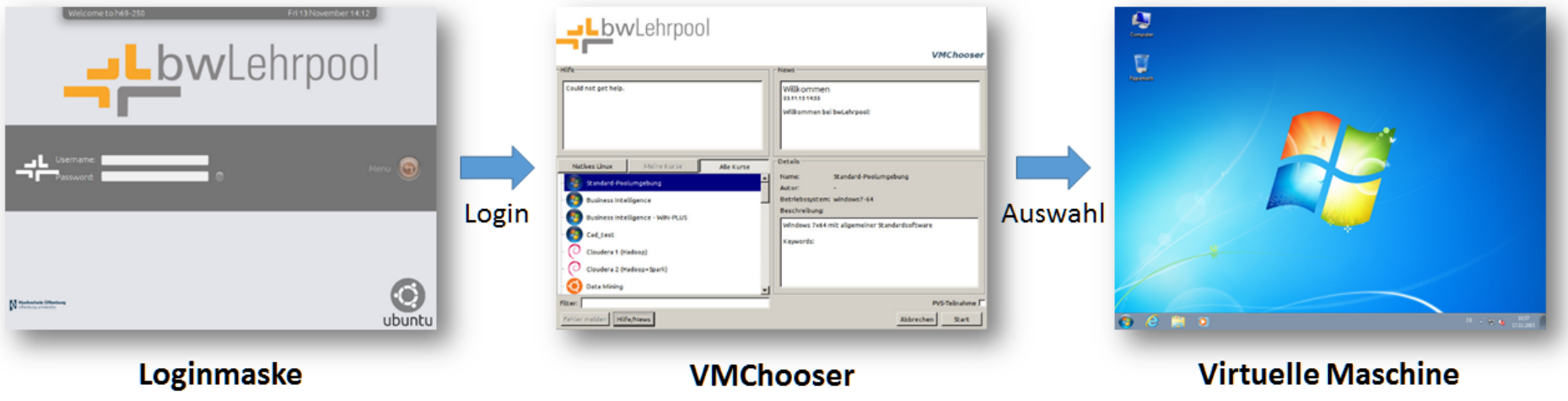

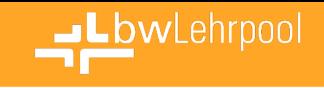

### **PVS (Pool Video Switch)**

• Softwareseitige Anzeigeumschaltung in Lehrpools

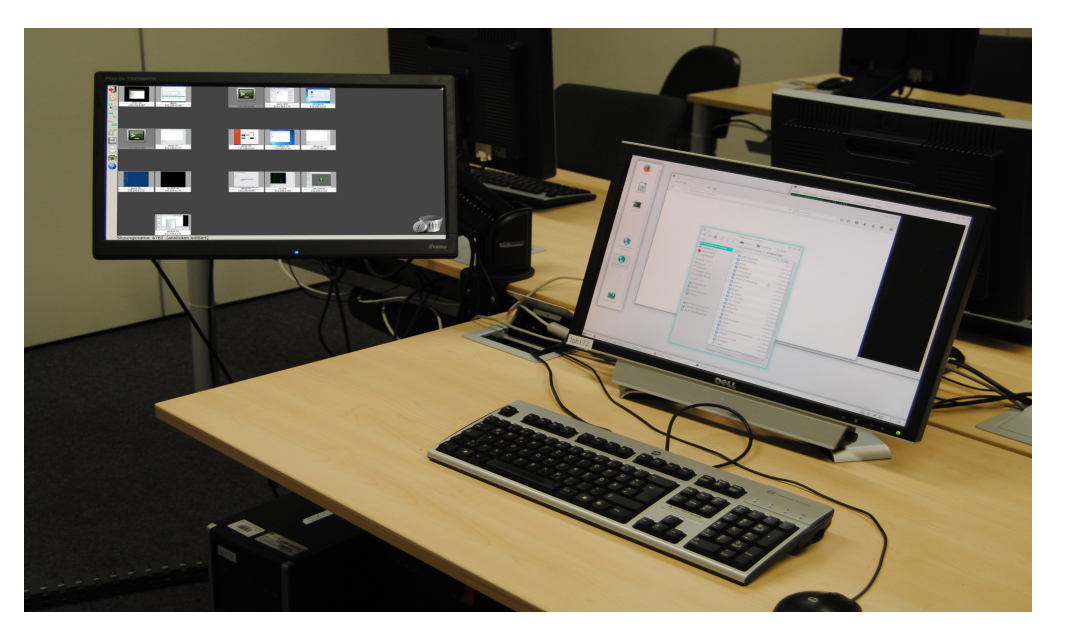

Steuerkonsole des PVS im Betrieb

… zur Erleichterung des Informationsflusses in praktisch orientierten

 Kursen und Seminaren per Weiterleitung der Monitorausgaben.

09.12.2016 bwLehrpool

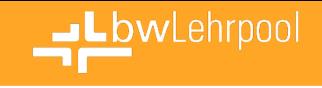

### **PVS - Ziele**

• Vereinfachung des Informationsflusses in praktisch orientierten Seminaren

"Ein Sender an einen"

Im Wesentlichen Lehrende ↔ Studierende

"Ein Sender an viele"

Lehrperson → Studierende

Aber: Frei wählbare Drehscheibe ("Tutor") Stets umkehrbarer Informationsfluß

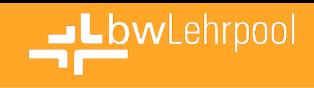

# **PVS - Bedienung**

- Einfache Bedienung
- ohne Schnickschnack
- intuitive Funktionen
- in Zusammenarbeit mit Lehrenden entwickelt

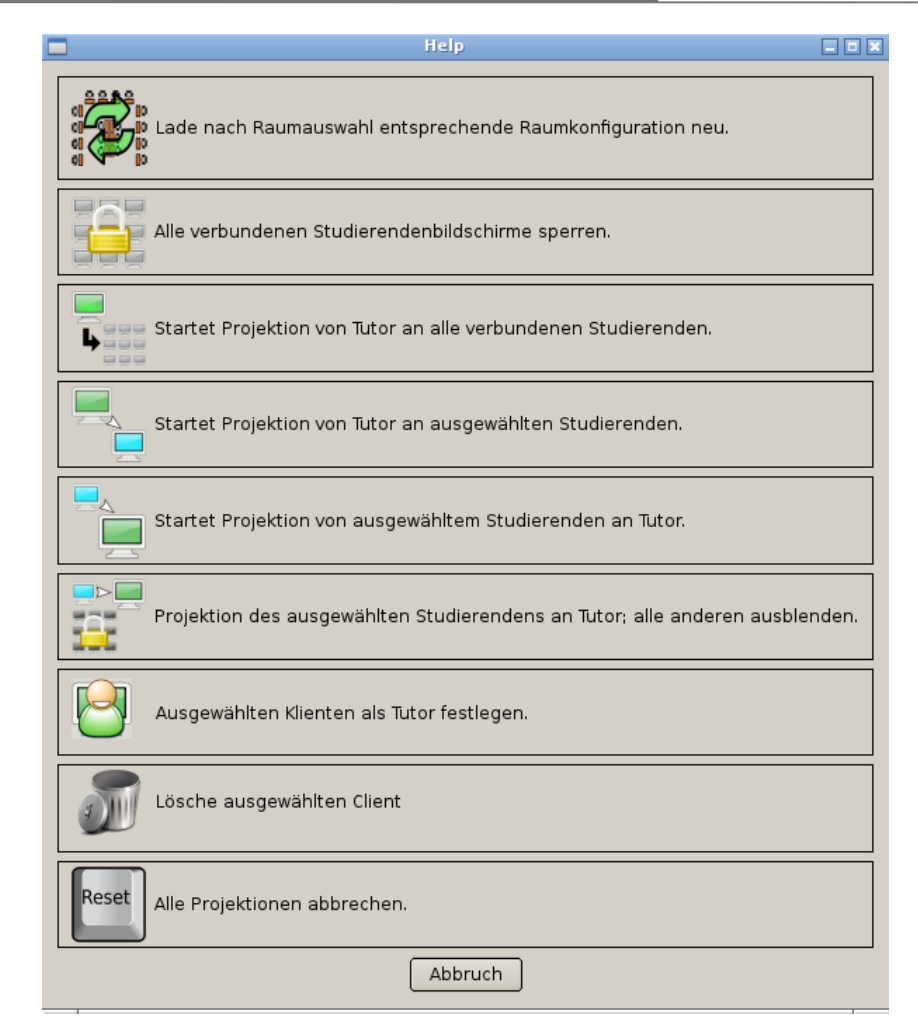

### Hilfefenster des PVS-Managers

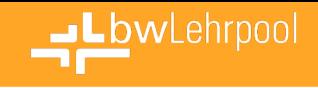

### **PVS - Datenschutz**

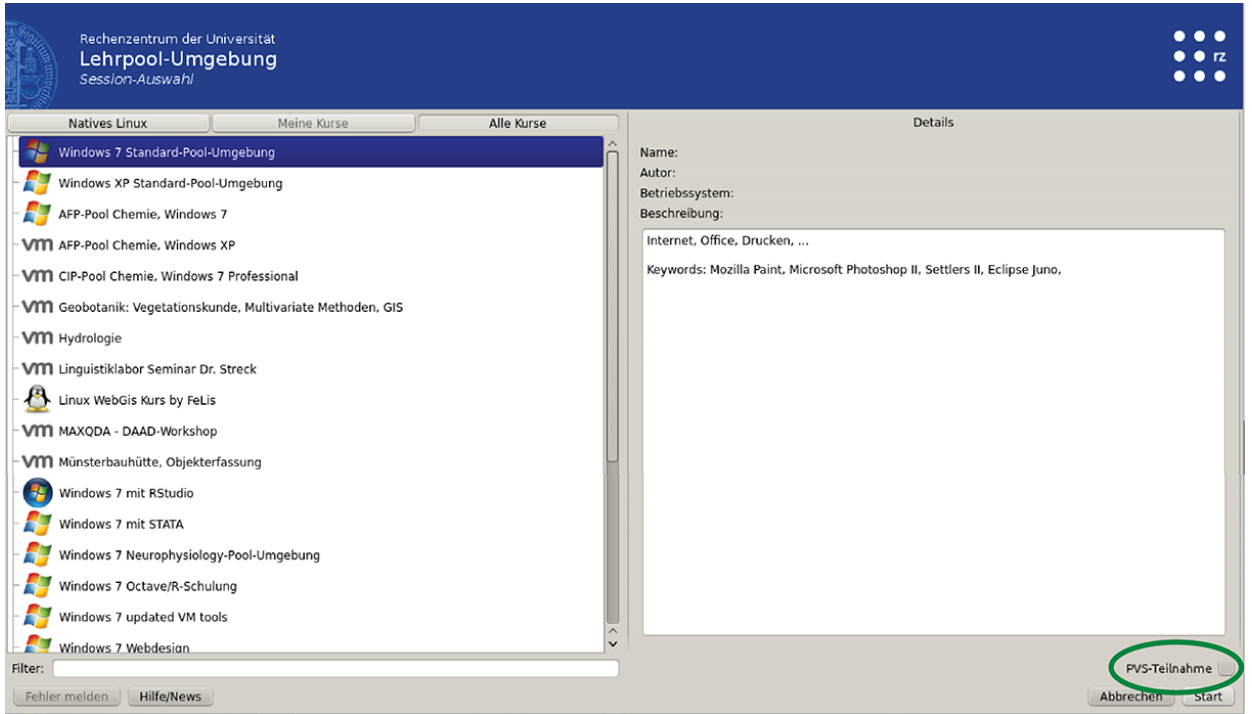

- Aktive Zustimmung erforderlich
- Ausstieg jederzeit möglich

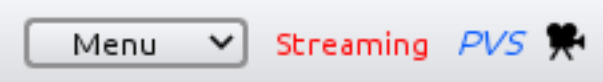

09.12.2016 bwLehrpool jederzeit Information über Zustand, kein unbemerktes Mitschneiden

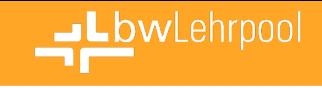

### **PVS - Manager**

Frage: Und wie sieht der Manager nun aus, und bitte etwas größer?

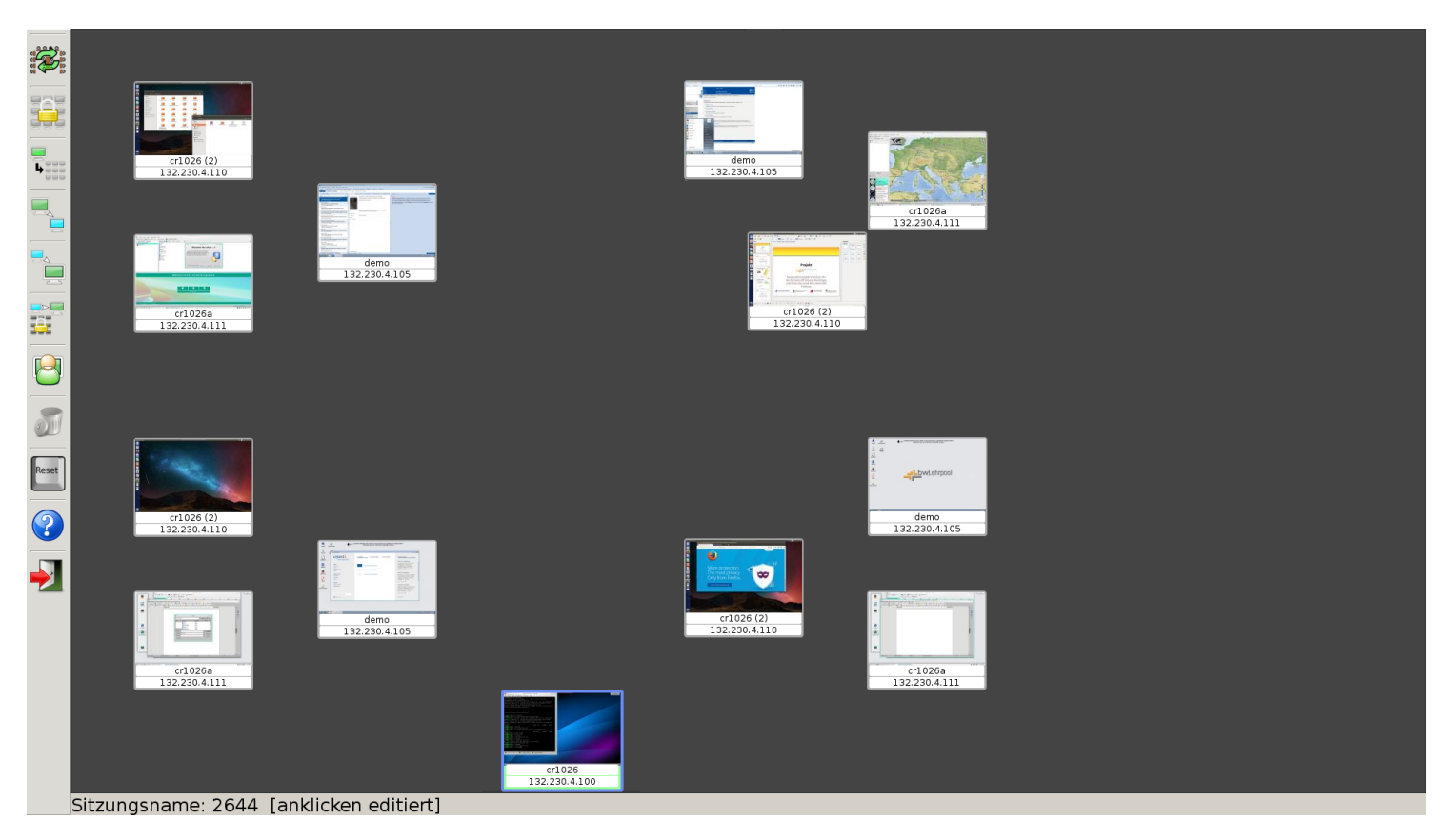

Anmerkung: Wir bieten den PVS-Manager auch in einem Hybridmodus an, so daß (bei leichten Abstrichen) keine PVS-Station erforderlich ist.

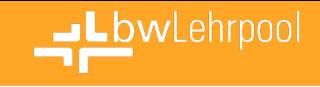

### **PVS - Räume: Manager und Client**

Woher kennt der PVS-Manager die Anordnung der Rechner im Raum?

Woher wissen die Clients, welcher Manager für sie zuständig ist?

Datenquelle: Satellitenserver -Raumplaner

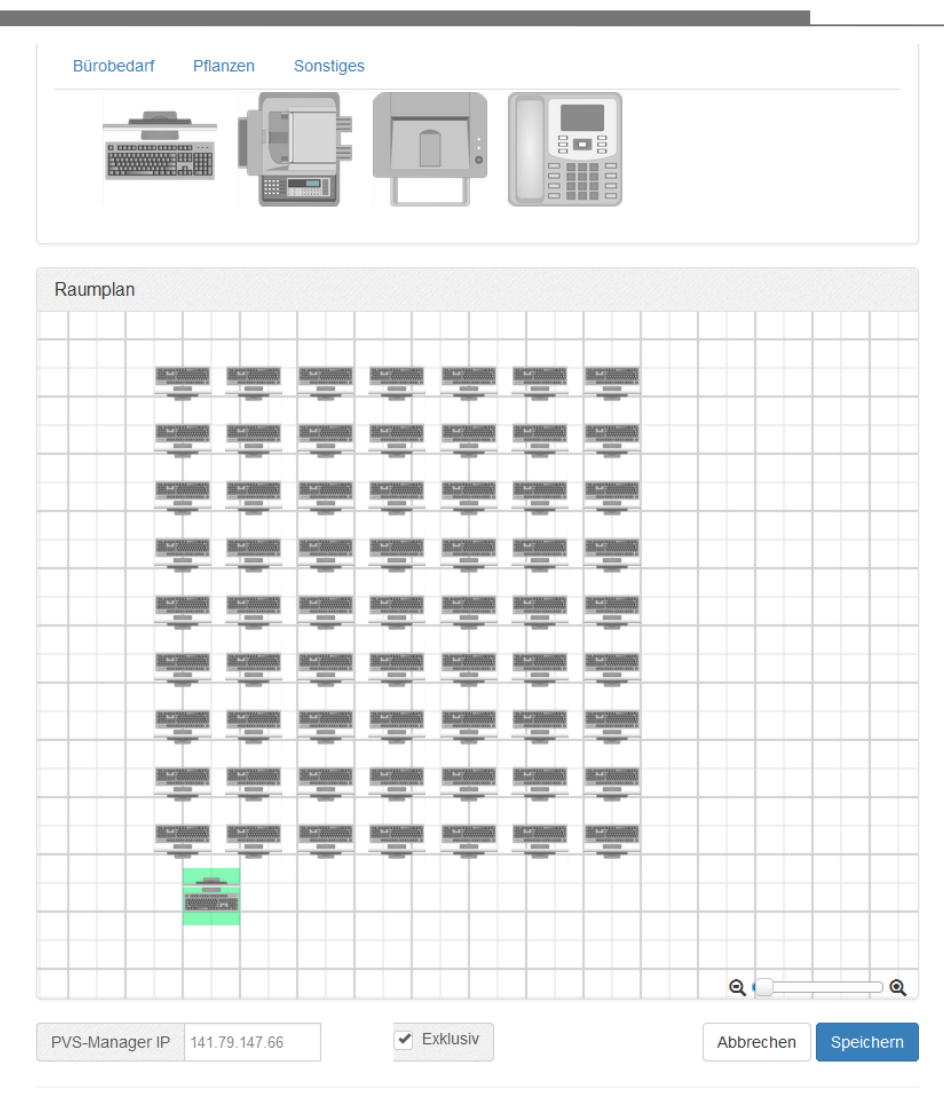

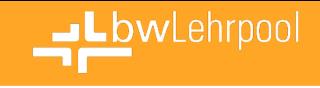

### **PVS - Client**

Frage: … und der Client?

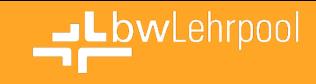

### **Raumverwaltung**

 $G-210$   $\star$ 

#### OpenSLX

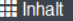

vmChooser News

Räume/Orte

Prüfungsmodus bwLehrpool-Suite

 $\bigoplus$  Einstellungen (Client) Lokalisierung + Integration KonfigurationsVariablen bwLehrpool MiniLinux

**☆** Einstellungen (Server) PXE/Boot

VM Speicherort

Web-Schnittstelle

Sichern/Wiederherstellen

#### $\equiv$  Status

System-Status Server-Log Client-Log Client-Statistiken

 $\blacksquare$  Sprachen  $\blacktriangleright$ 

Angemeldet als Web-Gui Admin Passwort ändern Abmelden

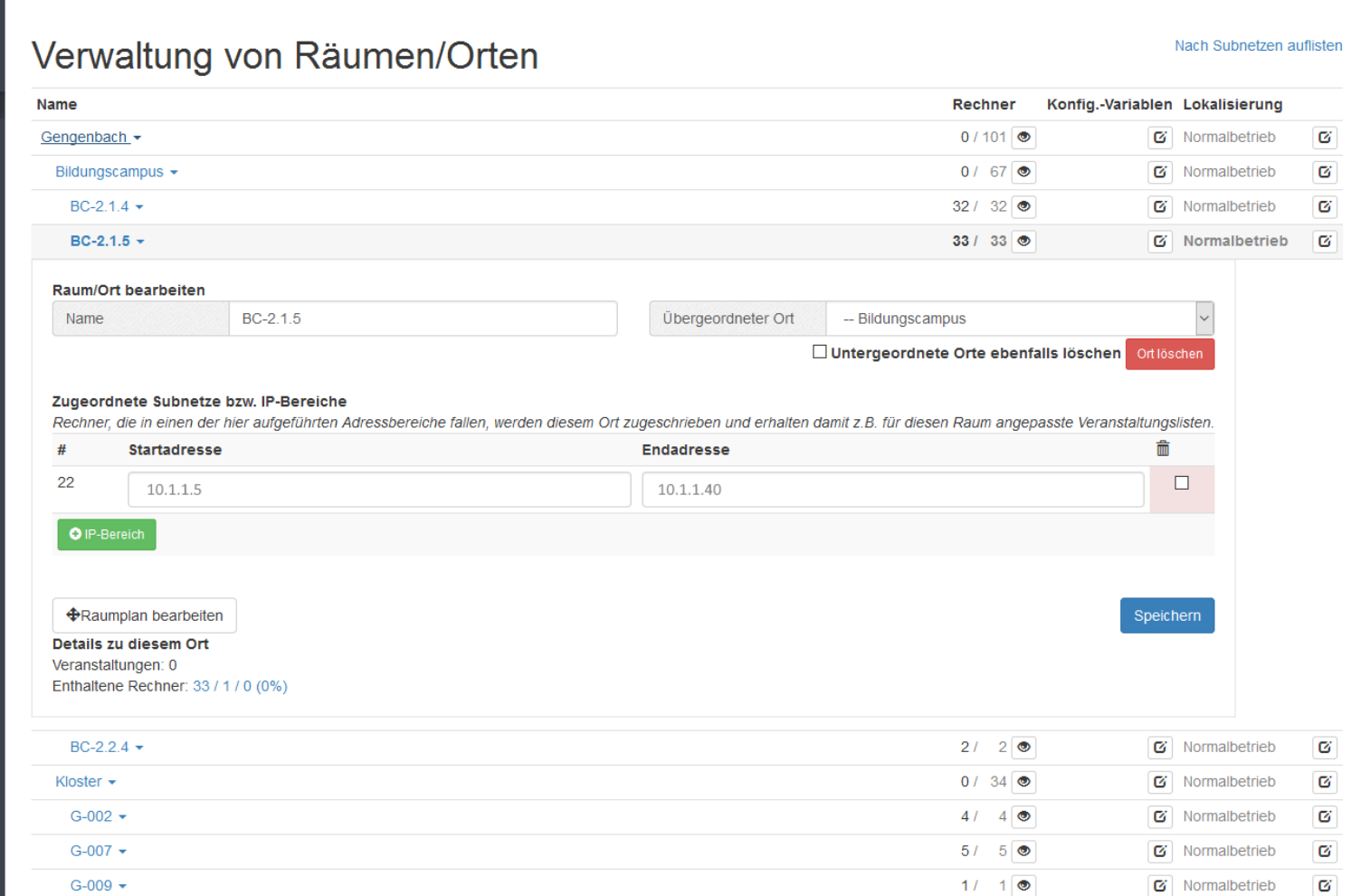

 $24/24$   $\circ$ 

#### 09.12.2016 bwLehrpool

 $\mathbf G$ 

6 Normalbetrieb

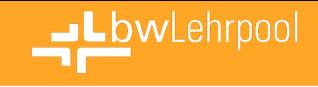

### **Raumplaner**

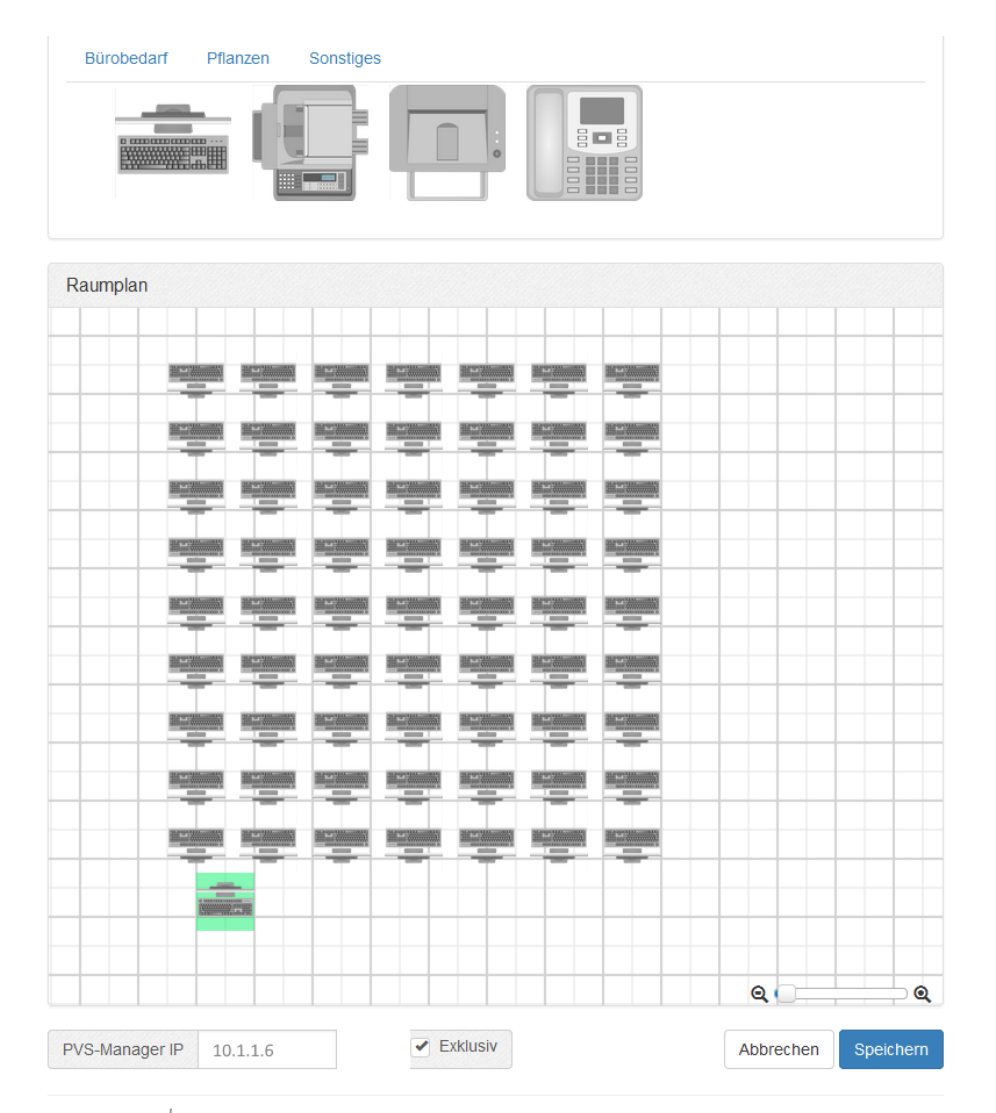

09.12.2016 bwLehrpool

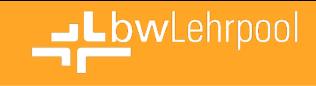

玉 ø  $\vert \mathbf{c} \vert$ 面

玉 ø  $\varnothing$ 面

 $\sigma$ 

 $\mathbf{C}$ 

 $\sigma$ **D** 

 $E$  $C$ 

 $\overline{\mathbf{c}}$ 而

 $\varnothing$ 侖

 $\overline{\mathbf{G}}$ 畵

 $G$  $G$  $\widehat{\mathbb{m}}$ 

 $G[G]$  of  $\Box$ 

 $C$  of  $\overline{m}$ ø

 $\bullet$ 

 $\bullet$ 

 $\bullet$  $\Delta$ 

 $\bullet$  $\Delta$ 

 $\bullet$ 

## **Lokalisierung**

Verfügbare Systemkonfigurationen

Anwendertreffen

Normalbetrieb

Neue Konfiguration

EPrüfung

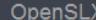

#### **iii** Inhalt

- vmChooser News Räume/Orte Prüfungsmodus bwLehrpool-Suite
- $\Phi$  Einstellungen (Client) Lokalisierung + Integration KonfigurationsVariablen bwl ehrnool Minil inux

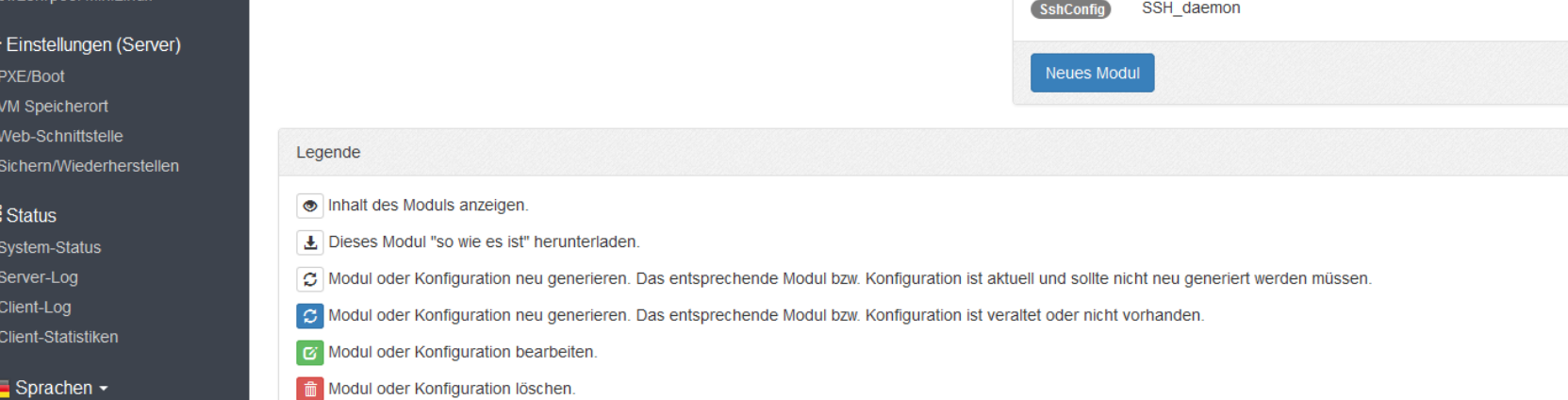

|■ Aktivieren

I Aktivieren

 $\blacktriangleright$  Aktiv

 $\mathcal{O}$  $\boxed{\alpha}$   $\boxed{\text{m}}$ 

 $+1$ 

Verfügbare Konfigurationsmodule

CustomModule CUPS FollowMe

CustomModule Opensix-configs

CustomModule pvs hsog roomconfig

**LDAP Conf** 

**LDAP EPrüfung** 

LDAP\_AWTreffen

HS\_OG\_Logo

CustomModule hsog\_branding\_vmchooser

**Branding** 

**LdapAuth** 

**LdapAuth** 

**LdapAuth** 

44. Diese Konfiguration ist einem oder mehreren Orten direkt zugewiesen. Es werden nur direkt betroffene Räume berücksichtigt.

Angemeldet als Web-Gui Admin Passwort ändern Abmelden

### LbwLehrpool

 $\backsim$ 

 $\bullet$ 

 $\boldsymbol{\Theta}$ 

 $\boldsymbol{\Theta}$ 

❸

 $\sim$ 

### **Konfigurationsvariablen**

Die Optionen auf dieser Seite beziehen sich auf das Verhalten der bwLehrpool-Clients.

Basiskonfiguration

**Einstellung aktiv** 

**Einstellung aktiv** 

Einstellung aktiv

**Einstellung aktiv** 

Grundsystem

 $ON$ 

 $\overline{ON}$ 

ON

SLX\_BWIDM\_AUTH

**SLX BWIDM ORGS** 

**SLX DEMO PASS** 

**SLX ROOT PASS** 

SLX PRINT USER PREFIX

#### OpenSLX

#### **iii** Inhalt

vmChooser News Räume/Orte Prüfungsmodus bwLehrpool-Suite

#### **☆** Einstellungen (Client)

- Lokalisierung + Integration
- KonfigurationsVariablen
- Grundsystem
- vmChooser
- **Inaktivität und Abschaltung** Netzwerk-/Internetzugriff
- Zeitsynchronisation
- Unkategorisiert
- bwLehrpool MiniLinux

#### **❖** Einstellungen (Server)

- PXE/Boot
- VM Speicherort
- Web-Schnittstelle
- Sichern/Wiederherstellen

#### Status

- System-Status Server-Log Client-Log
- Client-Statistiken

#### Sprachen -

Angemeldet als Web-Gui Admin Passwort ändern Abmelden

#### 09.12.2016 bwLehrpool

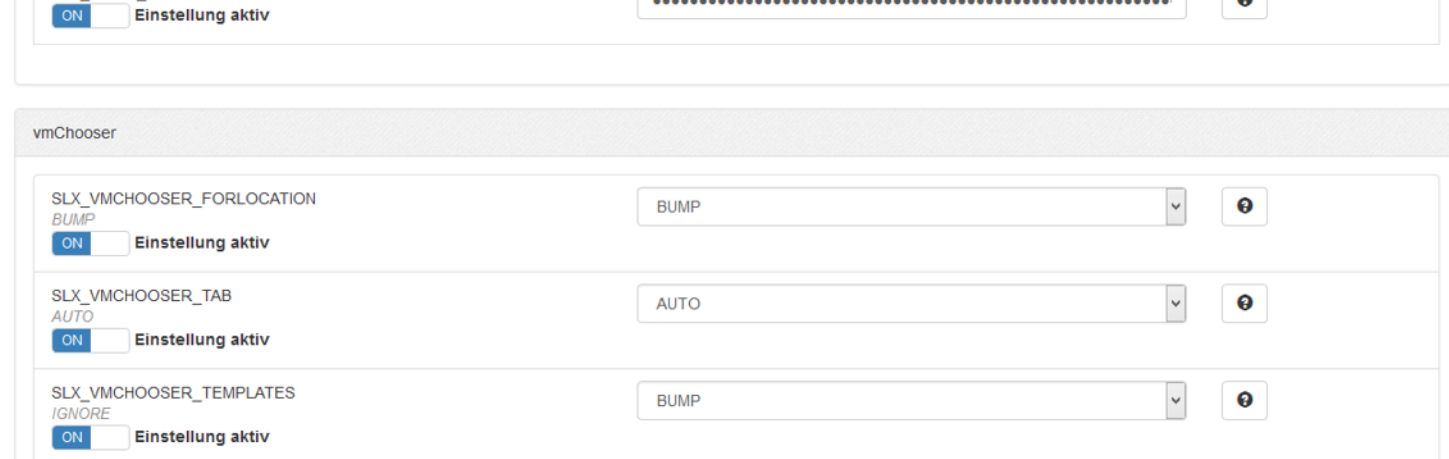

no

............

None selected  $\sim$ 

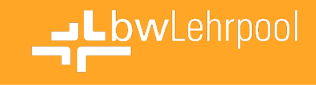

### **MiniLinux**

#### OpenSLX

#### **III** Inhalt

vmChooser News

Räume/Orte

Prüfungsmodus

bwLehrpool-Suite

#### $\bigoplus$  Einstellungen (Client) Lokalisierung + Integration

KonfigurationsVariablen bwLehrpool MiniLinux

#### $\bigoplus$  Einstellungen (Server)

PXE/Boot

VM Speicherort

Web-Schnittstelle

Sichern/Wiederherstellen

#### Status

System-Status Server-Log Client-Log Client-Statistiken

 $\equiv$  Sprachen  $\sim$ 

Angemeldet als Web-Gui Admin Passwort ändern Abmelden

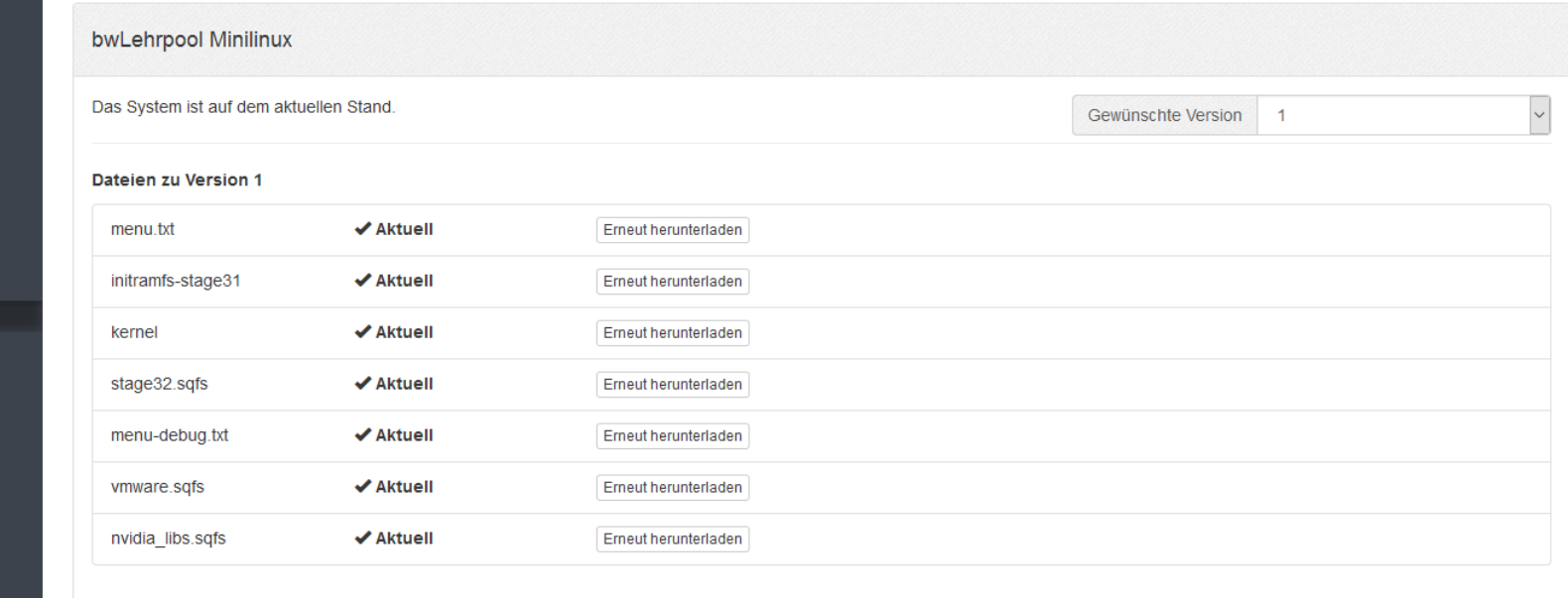

Build time: 2015-10-02 17:10:29, WS 2015/16 1.2 [Update: 16-09-09 19:39]

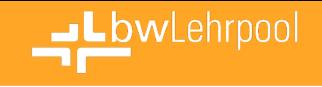

### **PXE Boot Stick**

- iPXE als USB-Image (~4MB)
- z.B. falls DHCP-Server nicht angepasst werden kann
- z.B. falls Rechner kein Netzboot beherrscht
- …
- Ideal zur Vorführung in Fakultäten oder Poolräumen mit eigenen Services und Administratoren
- Download über Satellitenserver-Webinterface

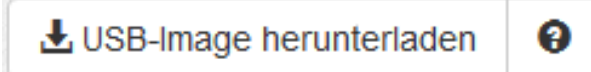

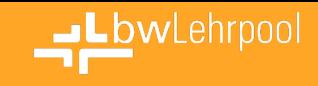

### **bwLehrpool-Suite**

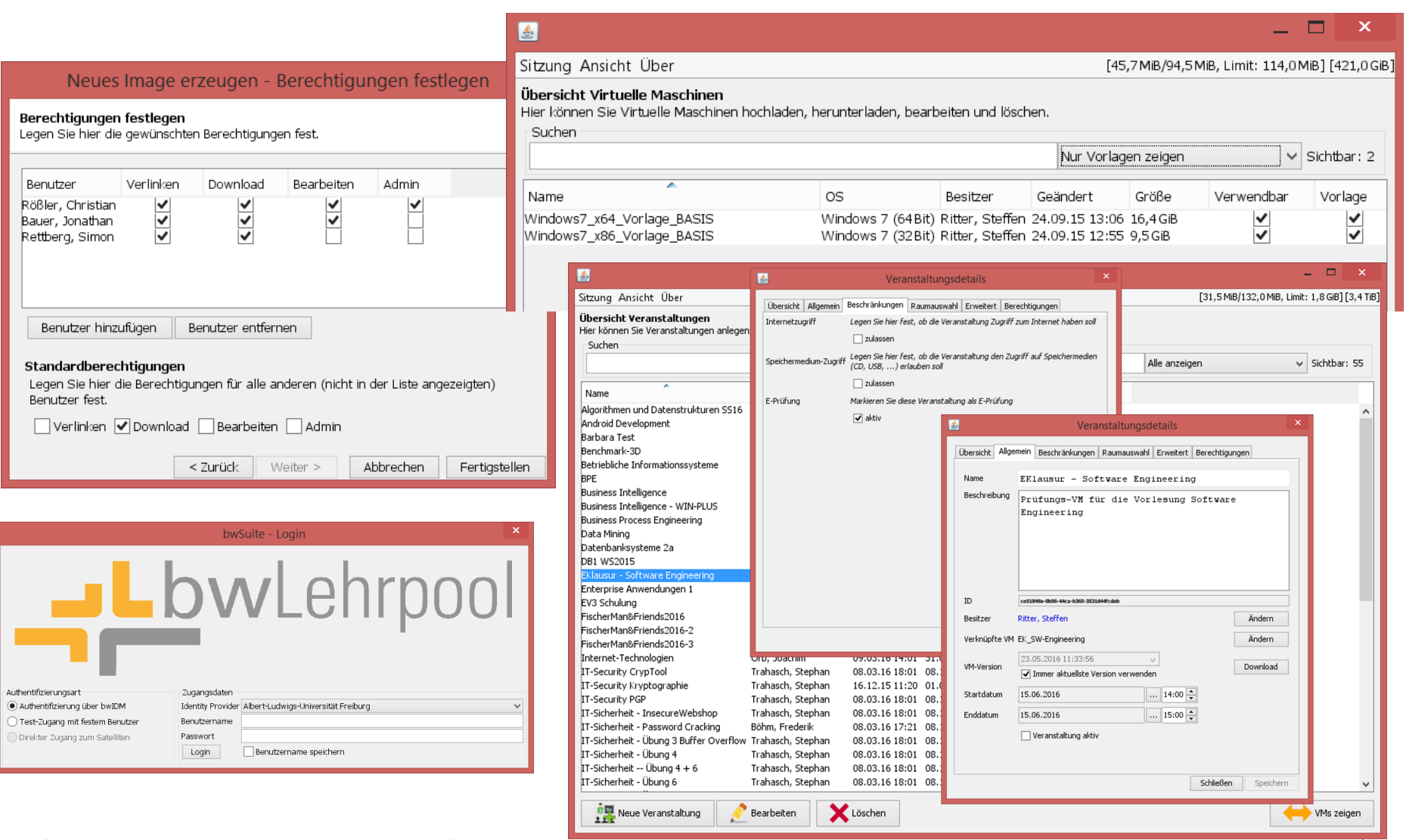

### bwLehrpool Prüfungsmodus

Hier können Sie bwLehrpool-Räume zeitgesteuert in den Prüfungsmodus versetzen. Im Prüfungsmodus ist das Client-System stärker abgeriegelt, sodass es sich zum Schreiben von E-Prüfungen eignet. Nach dem Ein- bzw. Ausschalten des Prüfungsmodus ist es notwendig, die Rechner in den betroffenen Räumen neuzustarten.

### Alle Prüfungszeiträume

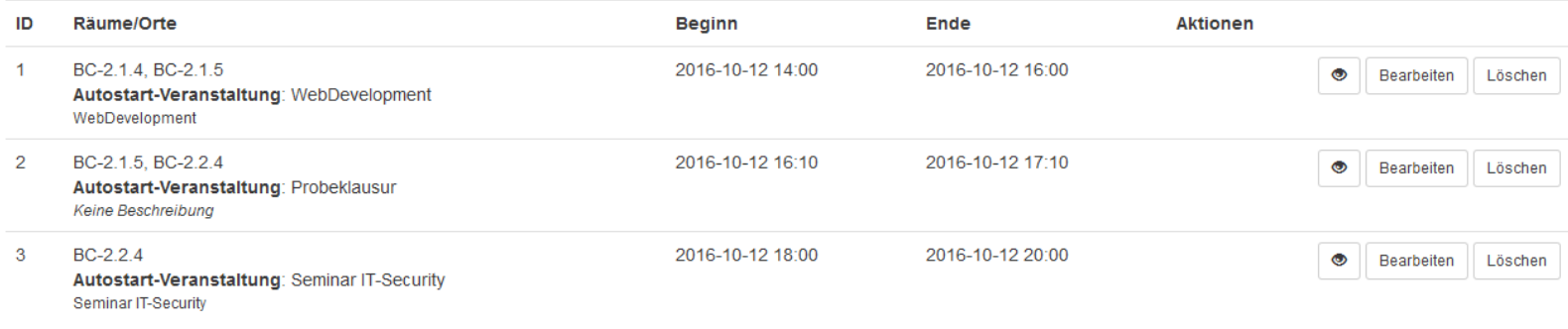

#### Zeitraum hinzufügen

### Liste ausstehender Prüfungsveranstaltungen

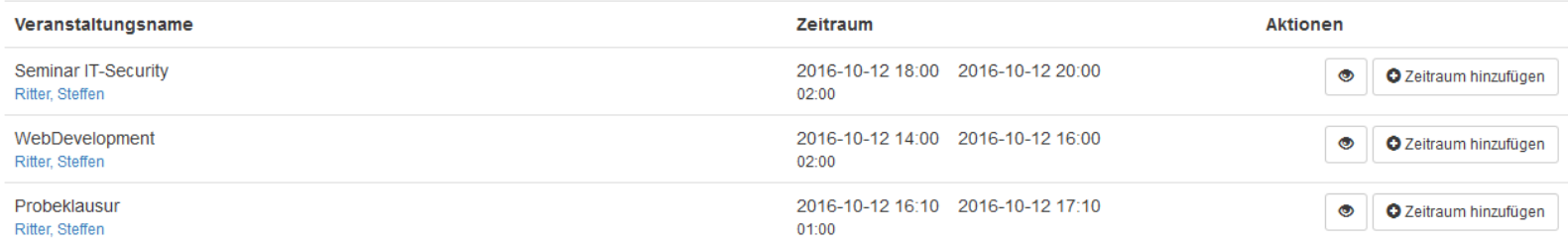

### **Grafische Darstellung**

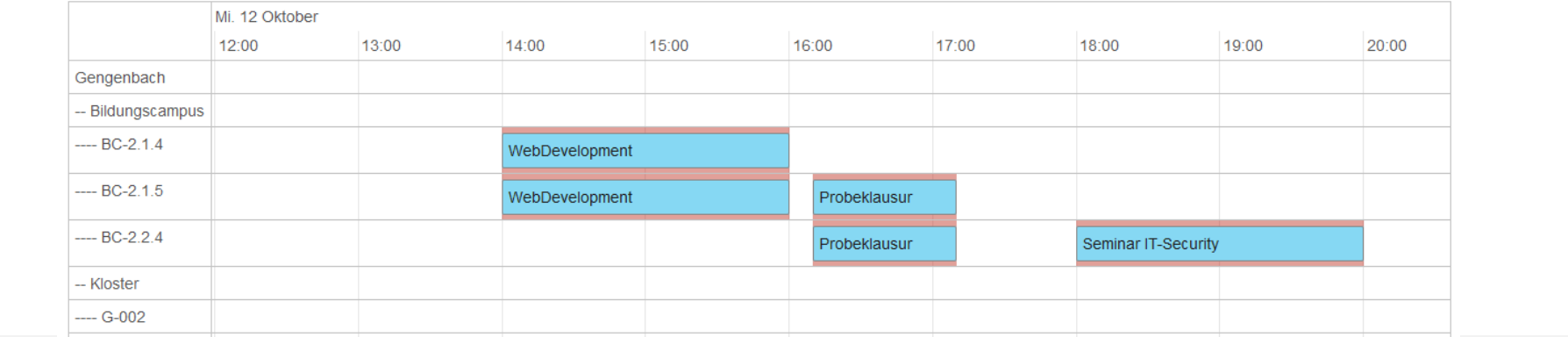

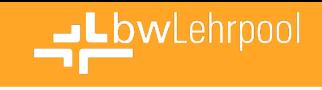

### **E-Prüfungen**

- Bitte Rechner neustarten und mit folgenden Daten anmelden
- **User**: schueler
- **Passwort**: \*\*\*\*\*\*\*\*
- Anschließend PrüfungsVM starten

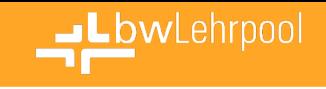

# **Vorteile für E-Prüfungen**

- Keine aufwendige Umstellung eines Poolraums
- Kein Installieren und späteres Deinstallieren z.B. des Safe Exam Browser auf unzähligen Rechnern
- Realitätsnahe Aufgaben umsetzbar –Z.B. durch Nutzung zusätzlicher Software (Eclipse,
	- RStudio, Matlab, CAD, …)
- Netzwerk- und USB-Absicherung wird durch bwLehrpool übernommen und ist damit unabhängig von der eingesetzten VM

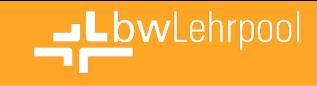

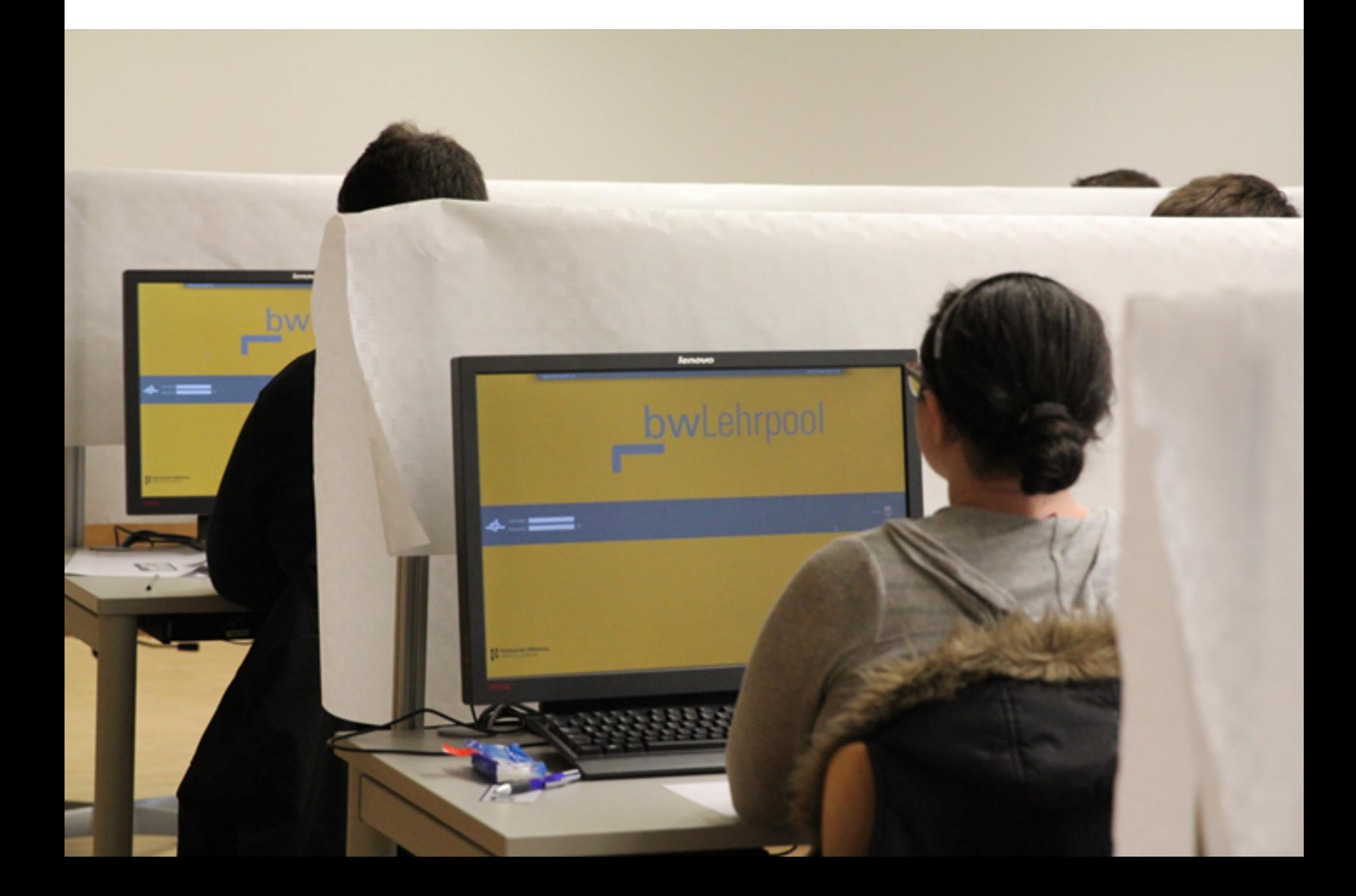

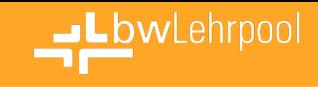

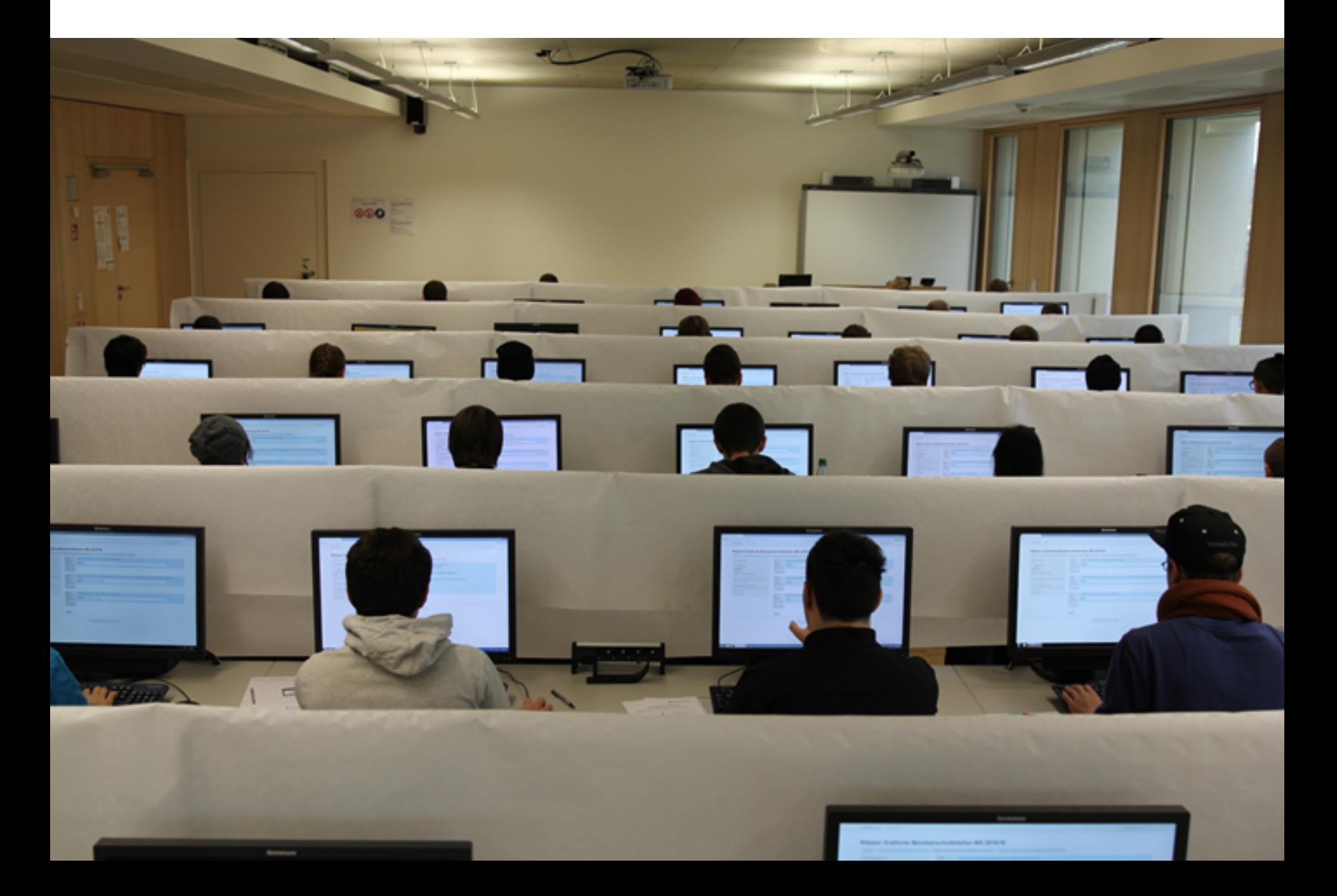

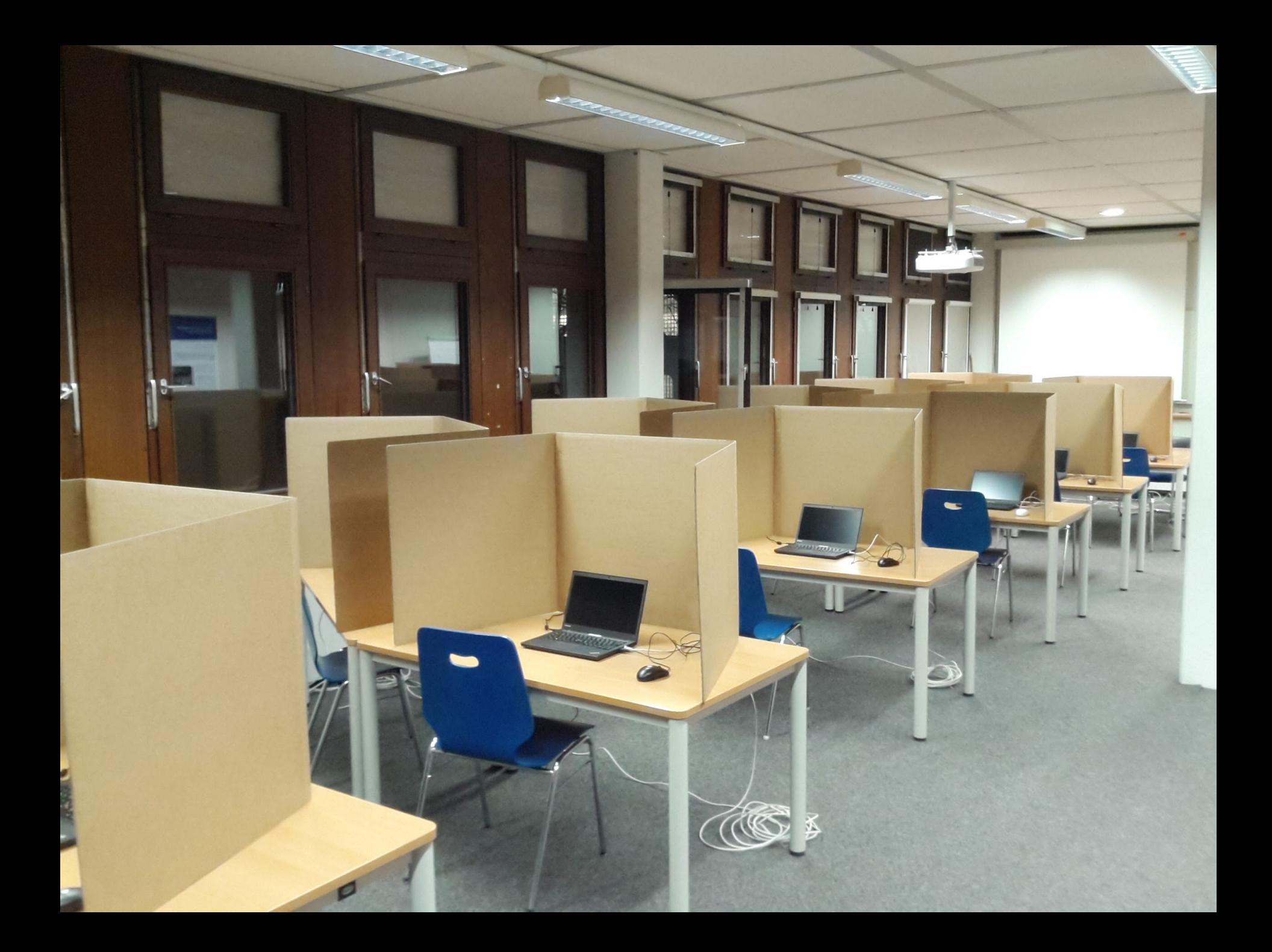

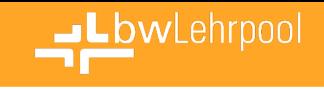

# **Rechtliche Situation bei E-Prüfungen**

- E-Prüfungen erlaubt, wenn sie in Prüfungsordnung stehen
	- Gelten dann als eigenständige Prüfungsform und bedürfen keiner weiteren Schriftlichkeit
- Im Ernstfall muss der Nachweis erbracht werden, dass keine Manipulation hat stattfinden können
	- Systeme entsprechend absichern
	- vor und nach der Klausur archivieren
- Log-Dateien in der die Klicks der TN protokolliert werden sind rechtmäßig und reichen vor Gericht meist aus

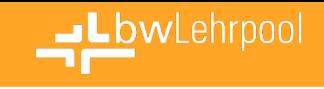

# **Rechtliche Situation bei E-Prüfungen**

- Viele PVS-Funktionen bei E-Prüfungen unproblematisch
	- Bildschirm schwarz schalten vor Beginn
	- Klausur "wegnehmen"
	- Virtuelles "über die Schuler gucken" (ersetzt keine Aufsicht!)
- Aufzeichnung der Klausur per Video / Foto ist in BW ohne Einwilligung der TN nicht erlaubt
	- nicht durch § 20a DSG abgedeckt, da keine Gefahrenabwehr und schutzwürdige Interessen der TN überwiegen
	- Nicht durch §§ 99 TKG ff abgedeckt, da keine Inhalte gespeichert werden dürfen

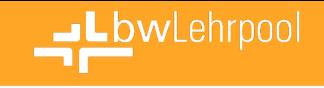

### **CAD mit bwLehrpool**

- Prof. Dr. Christian Wetzel, Fakultät Maschinenbau und Verfahrenstechnik
- Creo Parametric in bwLehrpool
- Sowohl für Lehre als auch für E-Prüfung

[https://www.bwlehrpool.de/doku.php/allgemein/cad\\_in\\_bwlehrpool](https://www.bwlehrpool.de/doku.php/allgemein/cad_in_bwlehrpool)

Lenovo Tiny M93p (i5-4570T (2,9 GHz) mit Intel HD Graphics 4600, 16GB RAM und 250GB SSD)

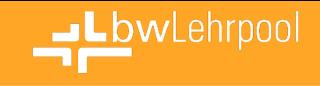

### **Pool Management**

### • Client Statistiken

- Inventarisierung, Nutzungsdaten etc.
- Erleichtern operativen Betrieb durch HW-Übersicht
- Ermöglichen strategische Planung durch Nutzungsdaten

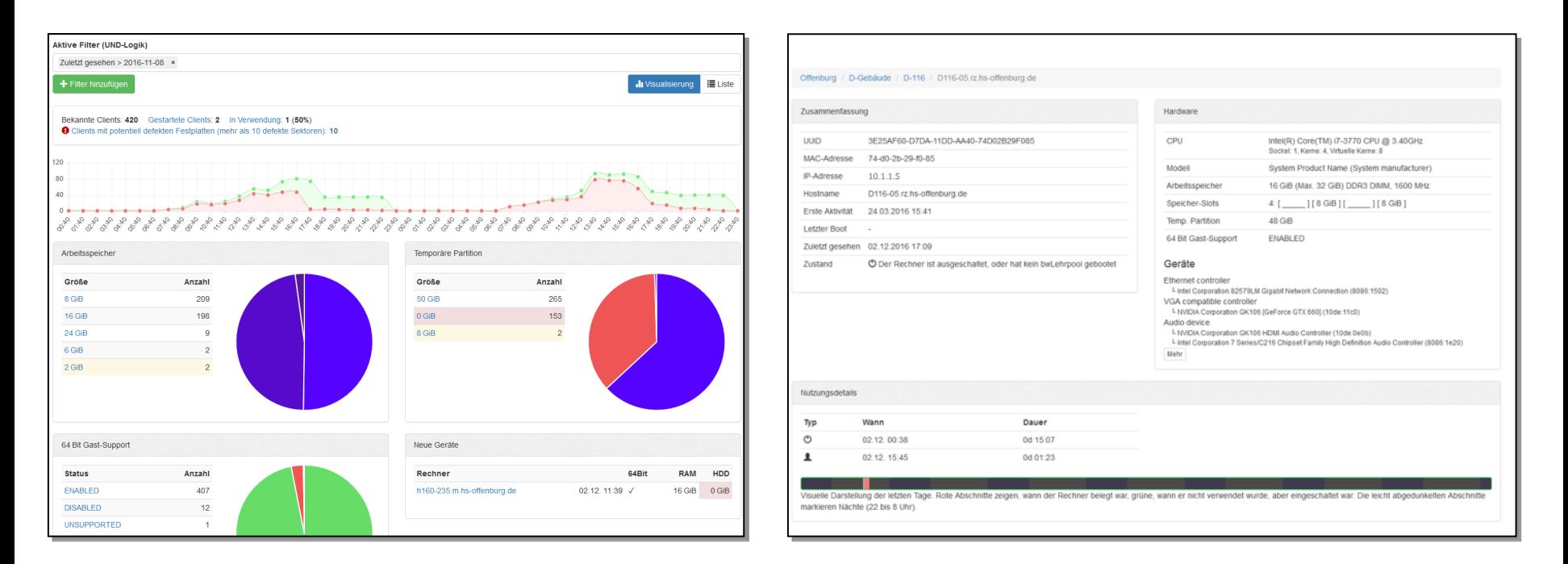

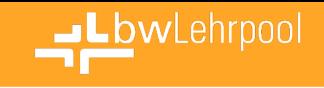

# **Infos und Hilfestellungen**

- **Ständig wachsendes WIKI** [www.bwlehrpool.de](http://www.bwlehrpool.de/)
- **Zentrales Ticketsystem** [bwlehrpool@hs-offenburg.de](mailto:bwlehrpool@hs-offenburg.de)
- **Mailingliste für Ankündigungen / Informationen** [bwlp@lists.hs-offenburg.de](mailto:bwlp@hs-offenburg.de)
- **Mailingliste für gemeinsamen Austausch / Diskussion** [bwlp-users@lists.hs-offenburg.de](mailto:bwlp-users@lists.hs-offenburg.de)

Abonnieren einer Mailingliste: Schreiben Sie eine E-Mail mit Betreff "subscribe" an [bwlp-request@lists.hs-offenburg.de](mailto:bwlp-request@lists.hs-offenburg.de) bzw. [bwlp-users-request@lists.hs-offenburg.de](mailto:bwlp-users-request@lists.hs-offenburg.de)

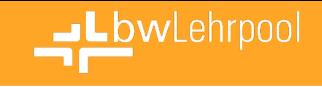

# Noch jemand wach?

# Fragen zum System?

Es folgt: Ausblick

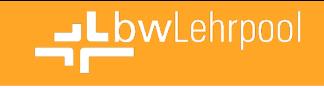

### **Technischer Workshop**

- Vorstellung zukünftiger Ideen und Konzepte
- Diskutieren von neuen Anforderungen und Vorschlägen der Anwender

• Dracut, Stage4, DNBD3, SDN, Abgabeverzeichnisse, Reporting Modul, iPXE-WBM, bwLehrpool in virtualisierter Umgebung, …

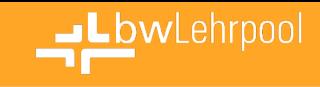

### **Intelligentes Routing von Nutzerströmen für PC-Pools**

### • Frontend:

- –Elektronisches Türschild
- $-$ Raumplan anzeige (Grün = frei / Rot = in Benutzung / Schwarz = Defekt)
- –(E-ink Display anzeige)
- –4k Display

### • Backend:

- –Einstellungen (Server / Frontent)
- –Datenbereitstellung (Api)
	- Öffnungszeiten / Raum Termine / PC-Status & Koordinaten / Türschild config
- –Raumdaten aus verschiedenen Quellen Abfragen (HISinOne / DAVINCI)

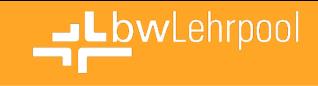

### **Frontend**

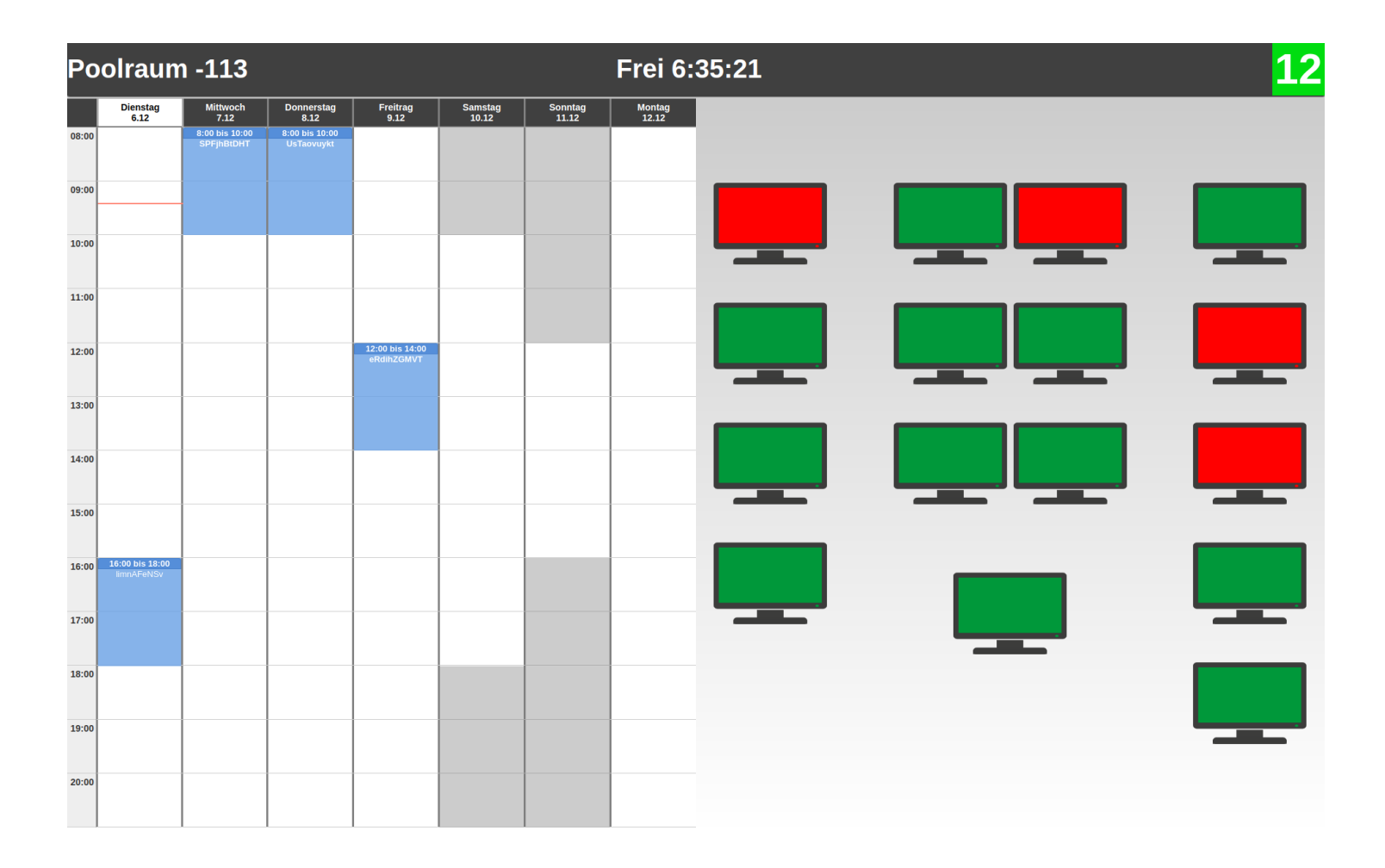

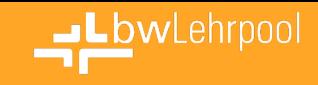

### **Vertical / Responsive / Switching Mode**

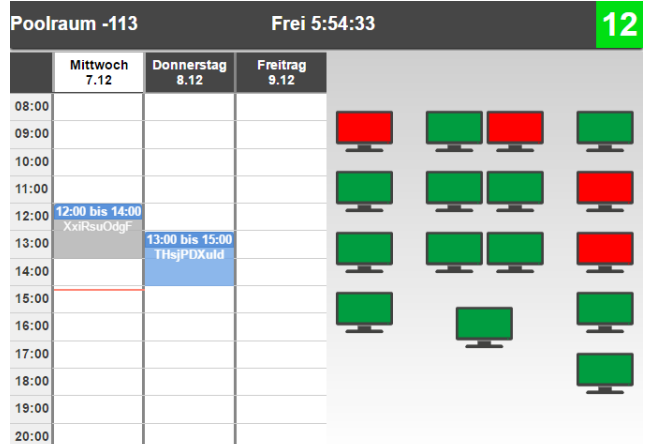

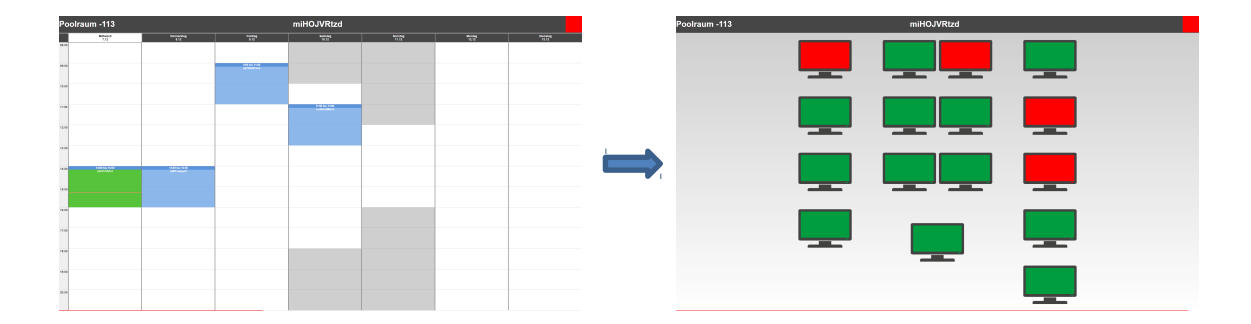

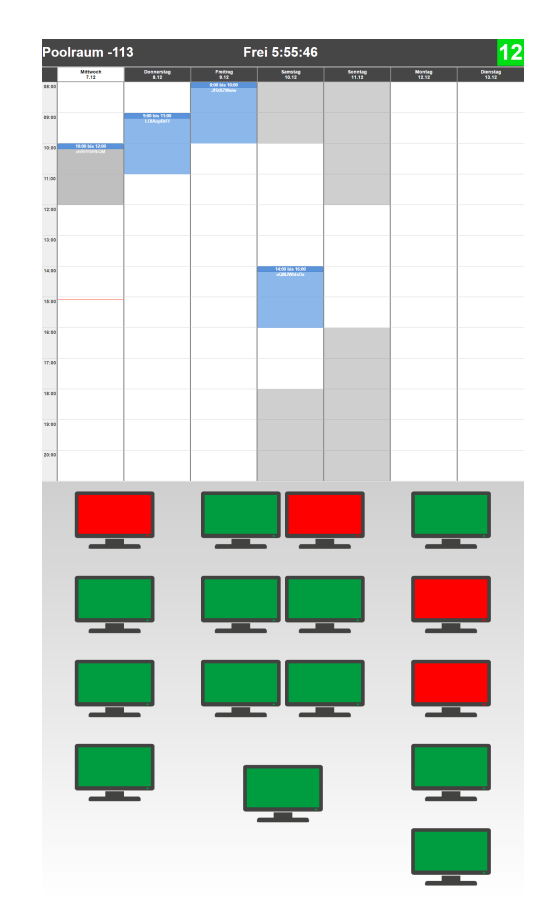

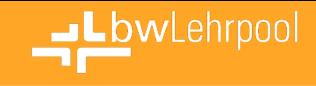

### **Backend**

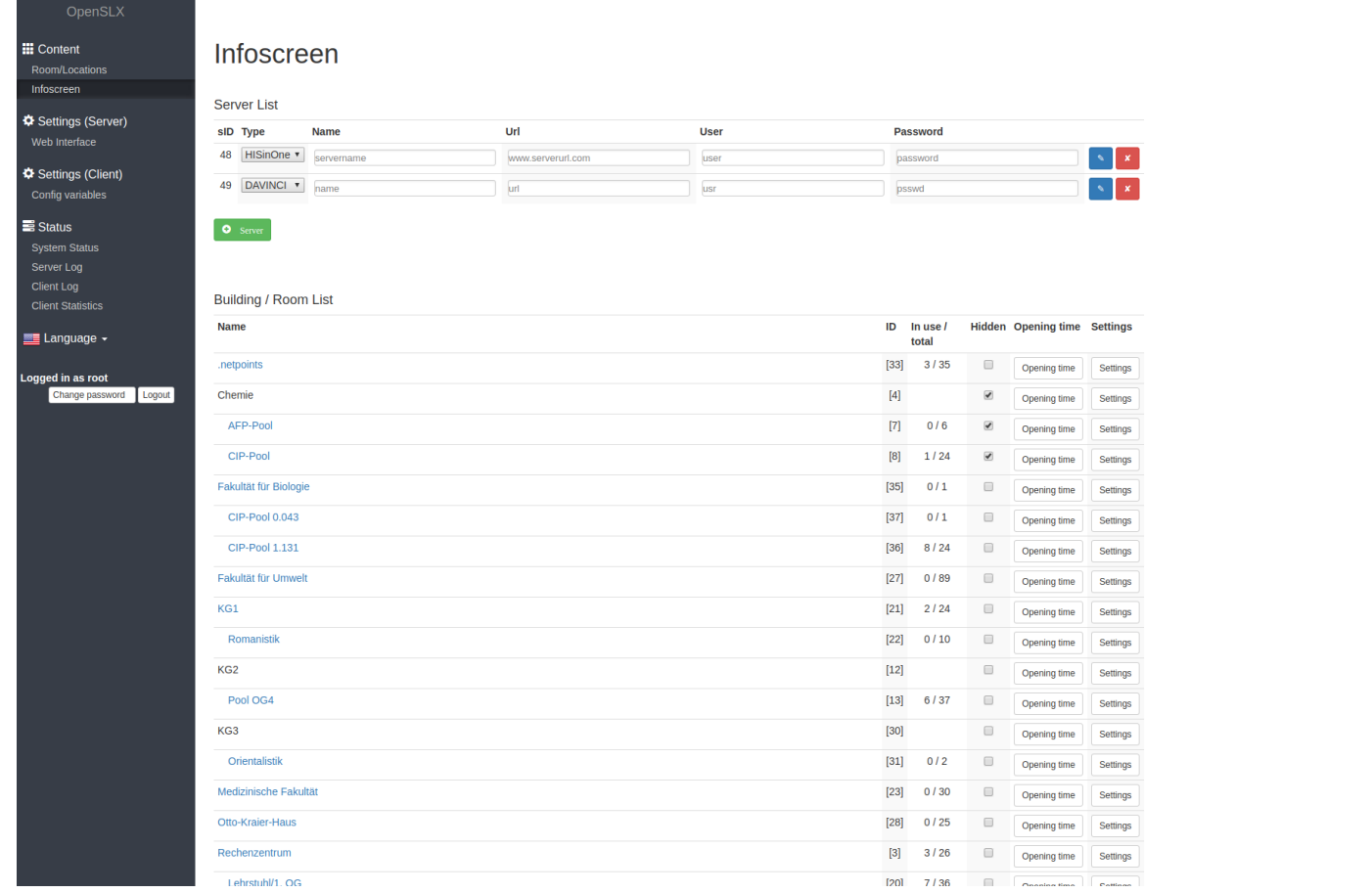

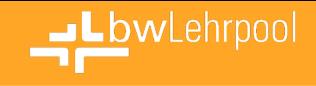

### **Backend - Settings**

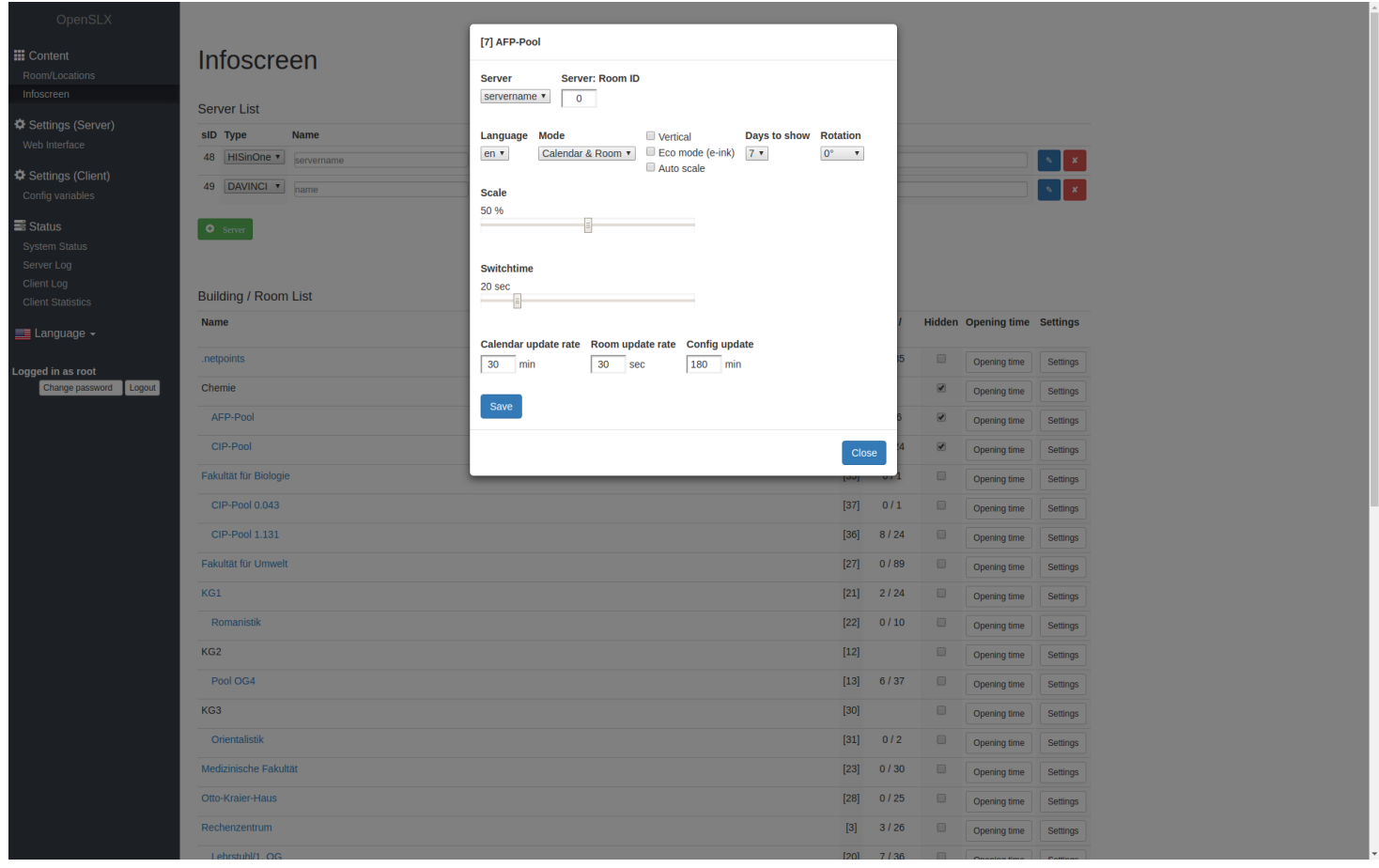

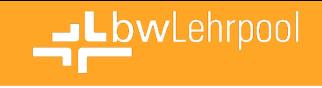

### **Remote Debugging**

- Bereitstellung eines direkten und zugänglichen Remote Debugging Systems zur Behebung von Fehlern auf einzelnen Arbeitsplätzen unter Berücksichtigung folgender Einschränkungen:
- Privatsphäre des Nutzers
- Performance
- Transparenz und Sicherheit für lokale Admins
- Einbettung in bestehendes System (Keine zusätzliche Anforderungen an lokale Infrastruktur)

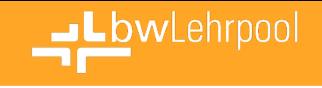

### **Komponenten**

- x11vnc (VNC-Server) zum Teilen des User-Bildschirms
- SLX-Admin / Taskmanager API (Java) für die Verarbeitung von Debugging Anfragen
- SSL / TLS Verbindungen zur Sicherstellung von Integrität und Authentizität der Verbindungen
- Passwordgeschützter Zugang auf den VNC Server

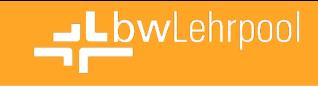

### **Architektur**

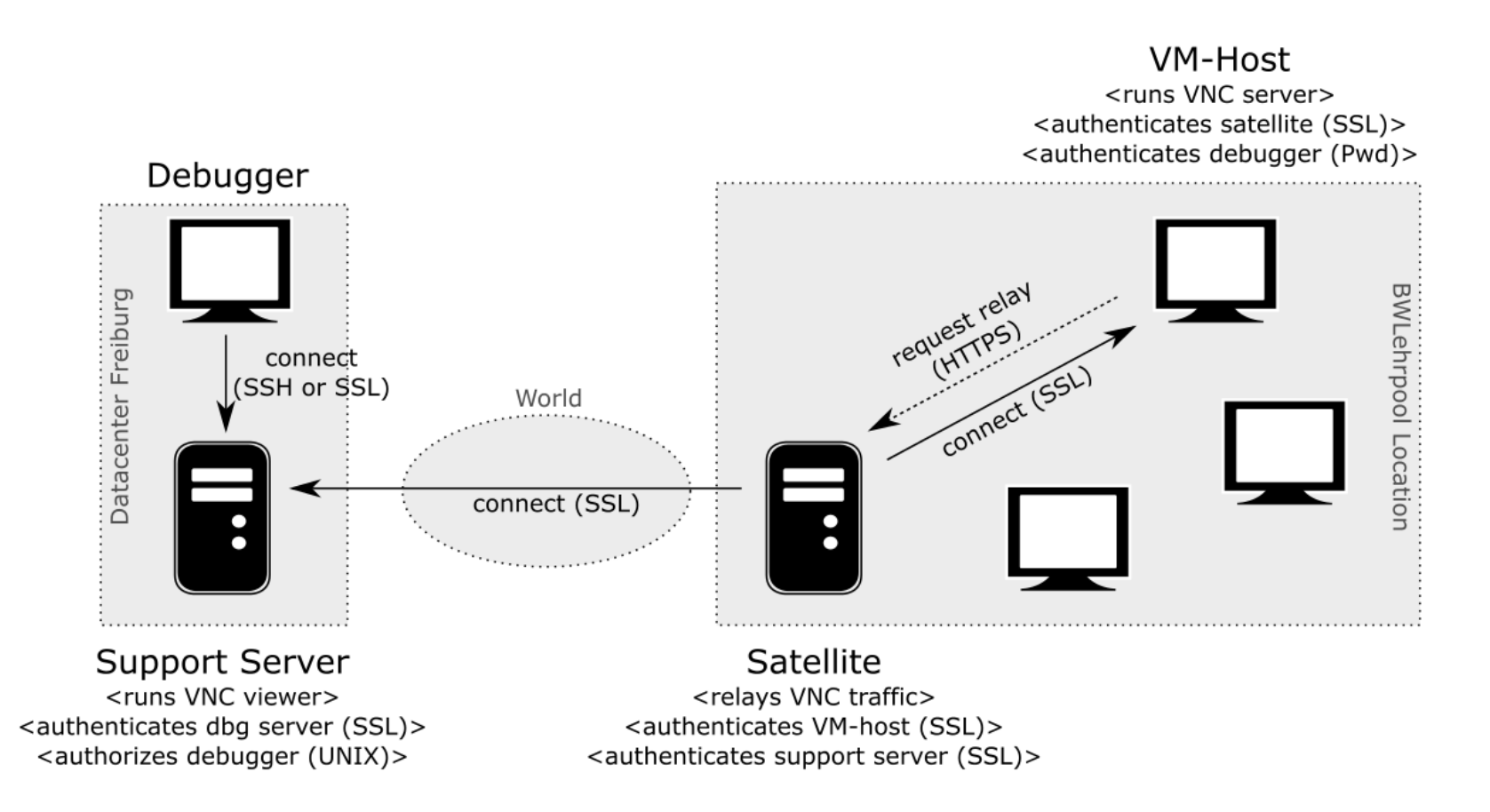

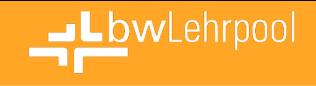

### **Architektur**

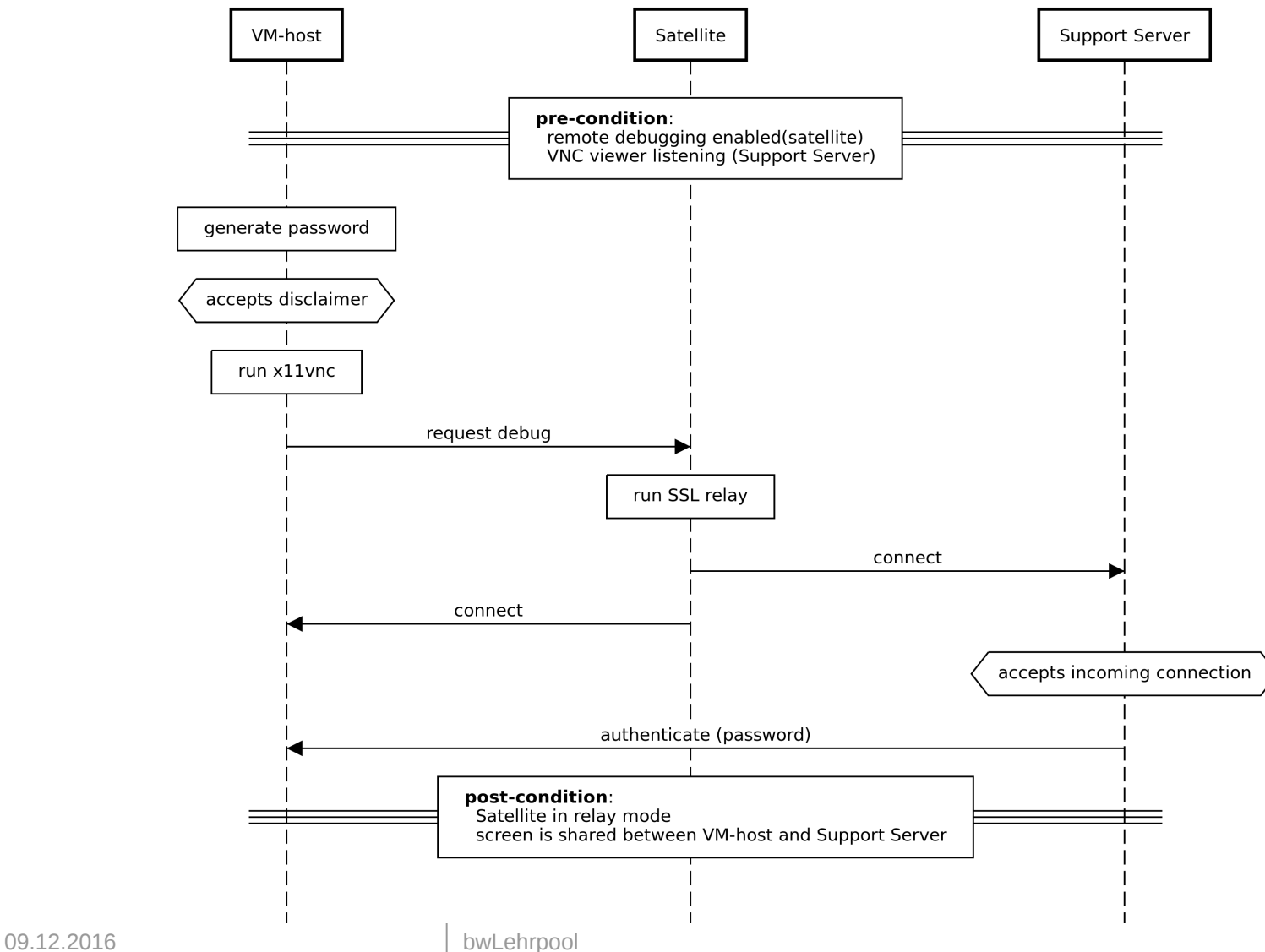

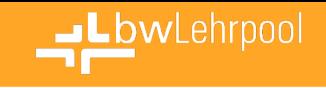

# **Erweiterung der Statistiken**

- Aggregation verschiedener Daten über wählbares Intervall
- Pro Rechner, pro Raum, oder insgesamt
- Anzahl gesehener Clients
- Zeit belegt, Zeit unbenutzt/idle, Zeit ausgeschaltet
- Durchschnittliche Sitzungsdauer
- Anzahl Sitzungen
- Anzahl unterschiedlicher User
- Anzahl genutzter unterschiedlicher VMs
- ...

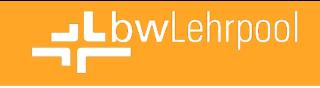

### **Hardwarebezogen**

- CPU-Kerne im Mittel
- RAM im Mittel
- Netzwerkperformance

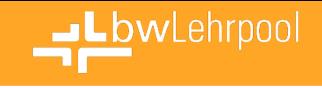

### **Reporting anonymer Statistiken**

Teilnahme auf freiwilliger Basis:

- 1x Pro Woche über die letzten 7 Tage
- Aufgeschlüsselt pro Raum (ohne Raumname!)
	- Erhobene Daten siehe vorherige Folien
- Anzahl VMs
- Anzahl Veranstaltungen
- VM-Store Größe/freier Speicher
- CPU-Kerne + RAM des Sat-Servers + Auslastung

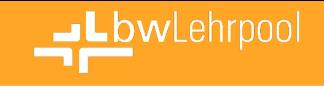

### **Reporting anonymer Statistiken**

- Erkenntnisse über Nutzungsart
	- Bessere Schwerpunktlegung für zukünftige Entwicklungen
- Erkenntnisse über Ressourcen und Ausbau der Infrastruktur
	- Flaschenhälse erkennen und dahingehend optimieren
- Nutzungszahlen für zukünftige Propaganda :o)

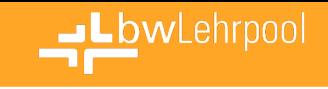

# **Abgabeverzeichnisse für E-Prüfungen**

- 3 stufiges Konzept (automatisiert und skriptgesteuert)
- P1:
	- Verzeichnisse für Teilnehmer (+ Dozierenden) anlegen
	- Leserechte für Dozierenden
	- Keine Rechte für Studierende
- P2:
	- Schreibrechte für Studierende
	- Keine Rechte für Dozierenden
	- Verteilung der Daten aus dem Verzeichnis des Dozierenden
- P3:
	- Alle Rechte entziehen
	- Backup auslösen

09.12.2016 Verzeichnisbaum kann gepackt und signiert werden 151

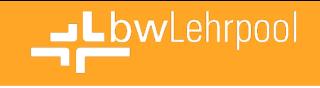

### **Kioskmodus**

- Kioskmodus: Ohne Anmeldung / Userkennung
	- Vorkonfigurierter Browser wird gestartet
	- Zugang nur auf vorgegebene Netzbereiche möglich
	- Startseiten, Lesezeichen, Verhalten frei konfigurierbar

Start kann per Autologin geschehen …

 … oder per wahlfreiem Zugang mittels Kioskswitcher.

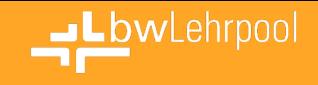

# **Kioskmodus (Kioskswitcher)**

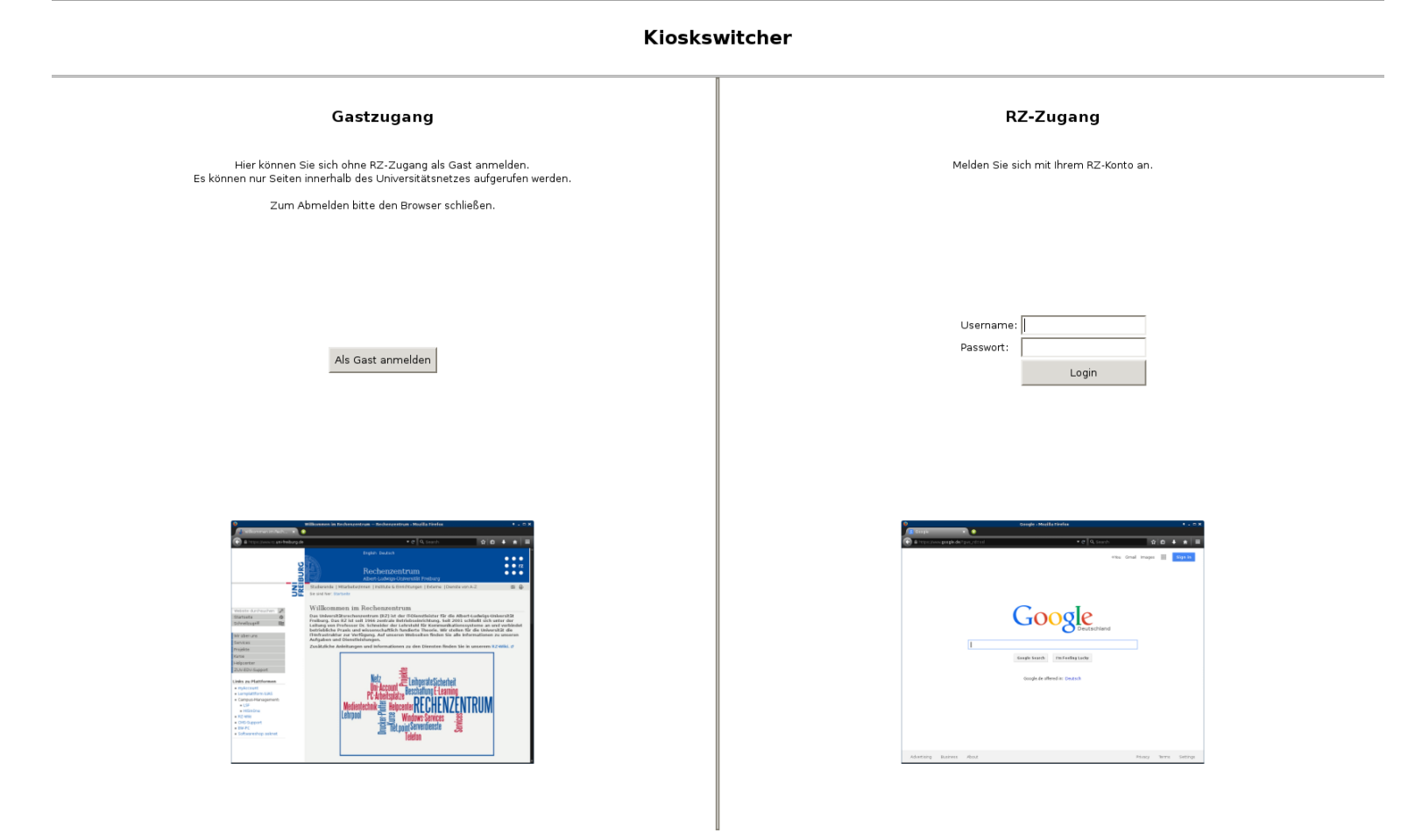

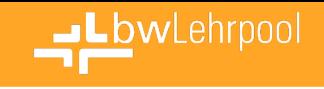

# **Software-Defined Networks**

### • Aktueller Stand

- Netzwerkkonfiguration der bwLehrpool-Clients durch Minilinux und durch die lokale Infrastruktur vorgegeben
- Änderung der Konfiguration nicht oder kaum möglich
- Insbesondere keine veranstaltungsspezifischen oder standortspezifischen Konfigurationen möglich
- Keine VM-Interaktion möglich

### • Zukunftsidee

- Virtuelle Netzwerkschicht für bwLehrpool-VMs
- Alle Netzwerkeigenschaften per Software konfigurierbar
- Geringerer Administrationsaufwand

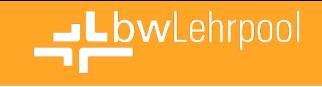

### **SDN für bwLehrpool**

• Virtuelle Netzwerkschicht für bwLehrpool-VMs

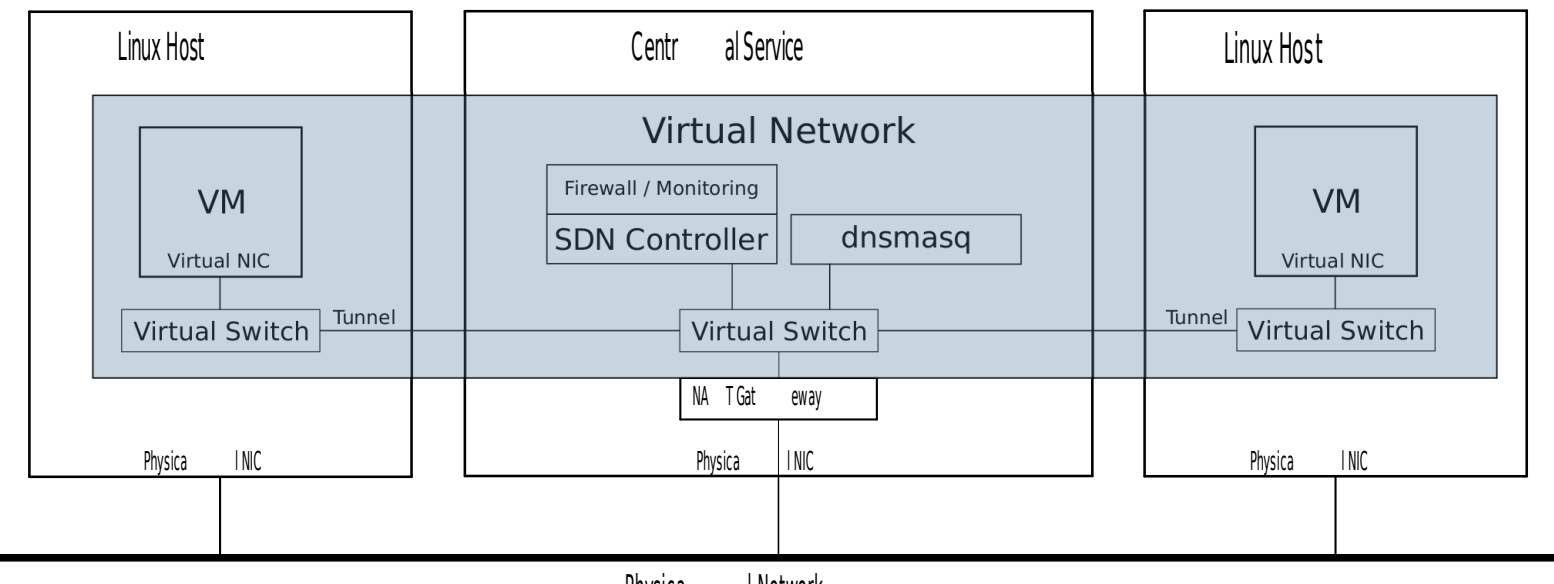

Physica l Network

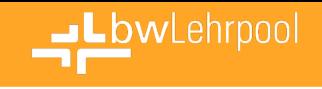

### **SDN-Anwendungen**

### • Flexible Netzwerkstruktur der bwLehrpool-VMs

- Dediziertes, virtuelles Netz für alle VMs eines Raumes • z.B. für E-Prüfungsszenarien
- Eigene Netzwerksegmente für Gruppen von VMs
	- z.B. für kollaboratives Arbeiten in Lehrveranstaltungen
- Flexible Netzwerkzugriffsregeln
	- Veranstaltungs- und standortspezifisch
- Vereinfachte Netzwerküberwachung
	- Monitoring für E-Prüfungsszenarien
	- Verifizieren von Netzwerkzugriffsregeln

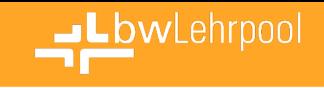

### **Native Linux-Umgebungen**

- "Stage4" als Erweiterung des Minilinux
- Komplettes Abbild einer vollständigen Linux-Installation
- Im VMChooser integriert, parallel zu VM-Betrieb

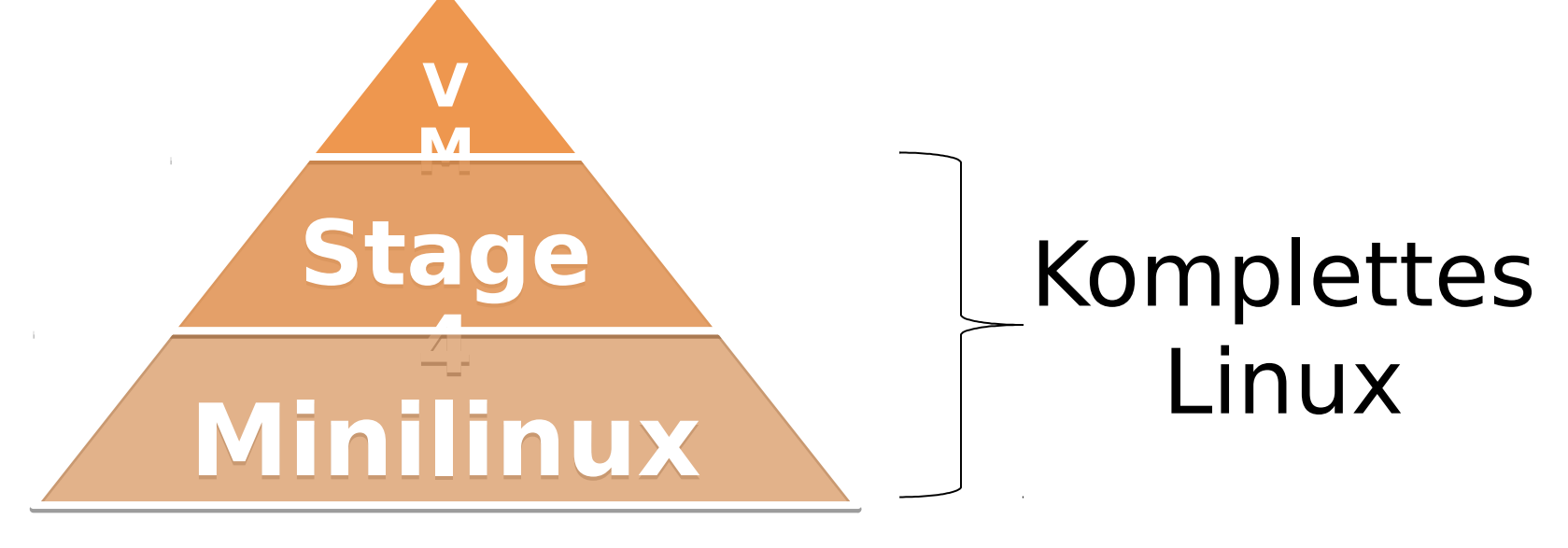

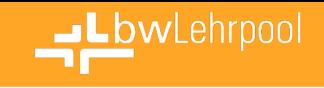

# **Native Linux-Umgebungen**

- Stage4-Container per DNBD3 eingebunden
	- "Distributed Network Block Device"
	- Ausliefern von Datenblöcken bei Bedarf
	- Proxy-Server-Mechanismus für Redundanz und Lastverteilung

### • Lokales Cachen auf der Festplatte der Clients

- Reduktion des Netzwerkverkehrs
- Nach Anlaufzeit "lokales" Booten von Cache denkbar
- Wichtig für Standorte/Szenarien mit geringer Bandbreite
- Zukunft: Docker-Unterstützung
	- Stage4 in Form eines Docker-Container
	- Verwaltung nativer Linux-Umgebungen über bwLehrpool-Suite

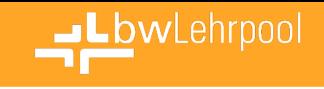

### **WLAN-Boot-Unterstützung**

- Alternatives Bootkonzept für mobile Rechnerpools – Notwendig für große Teilnehmerzahl
- Benötigt neues Provisioning-Konzept da nicht PXEfähig
	- Bootstrap der Clients per USB-Stick
	- WLAN-Aufbau für Netzwerkzugriff
	- Dann regulärer hwLehrnool-Bootprozess

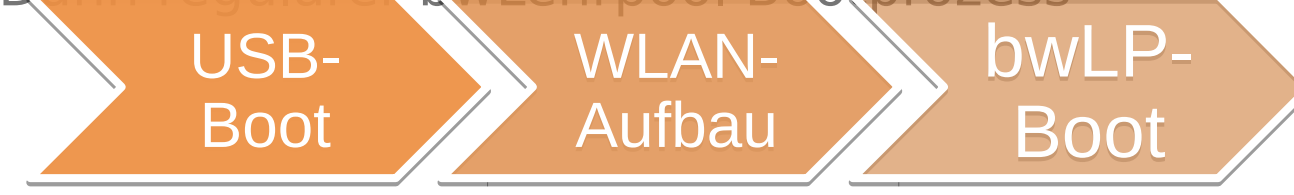

• Geringe Bandbreite bei WLAN-Szenarien – Hier: lokales Caching durch DNBD3

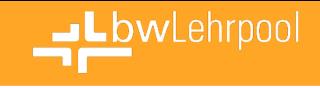

# Zeit für Fragen, Anregungen, Diskussionen

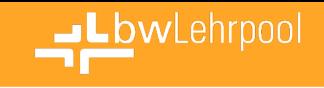

# **Infos und Hilfestellungen**

- **Ständig wachsendes WIKI** [www.bwlehrpool.de](http://www.bwlehrpool.de/)
- **Zentrales Ticketsystem** [bwlehrpool@hs-offenburg.de](mailto:bwlehrpool@hs-offenburg.de)
- **Mailingliste für Ankündigungen / Informationen** [bwlp@lists.hs-offenburg.de](mailto:bwlp@hs-offenburg.de)
- **Mailingliste für gemeinsamen Austausch / Diskussion** [bwlp-users@lists.hs-offenburg.de](mailto:bwlp-users@lists.hs-offenburg.de)

Abonnieren einer Mailingliste: Schreiben Sie eine E-Mail mit Betreff "subscribe" an [bwlp-request@lists.hs-offenburg.de](mailto:bwlp-request@lists.hs-offenburg.de) bzw. [bwlp-users-request@lists.hs-offenburg.de](mailto:bwlp-users-request@lists.hs-offenburg.de)